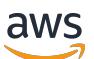

Developer Guide

# **AWS Signer**

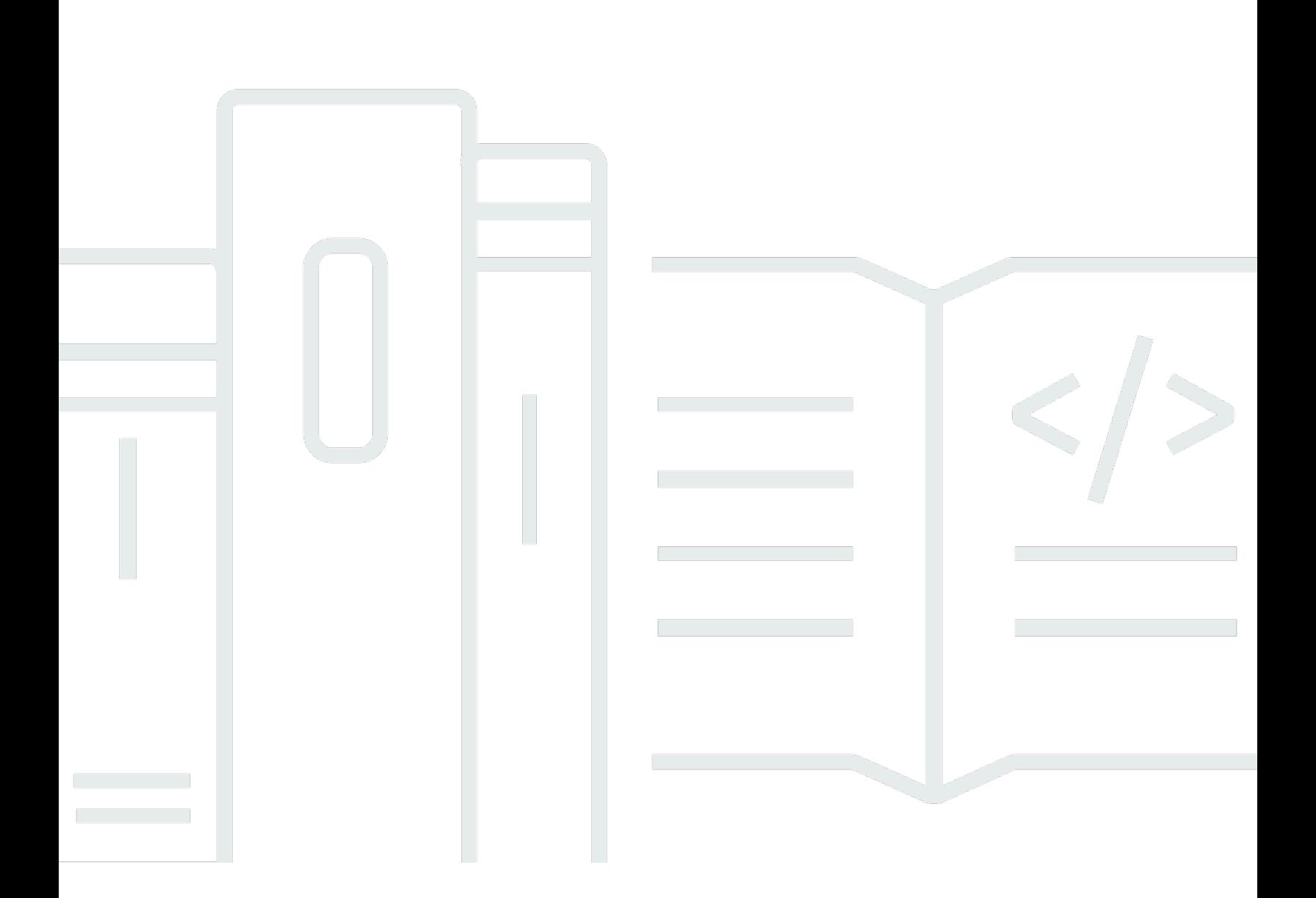

Copyright © 2024 Amazon Web Services, Inc. and/or its affiliates. All rights reserved.

## **AWS Signer: Developer Guide**

Copyright © 2024 Amazon Web Services, Inc. and/or its affiliates. All rights reserved.

Amazon's trademarks and trade dress may not be used in connection with any product or service that is not Amazon's, in any manner that is likely to cause confusion among customers, or in any manner that disparages or discredits Amazon. All other trademarks not owned by Amazon are the property of their respective owners, who may or may not be affiliated with, connected to, or sponsored by Amazon.

# **Table of Contents**

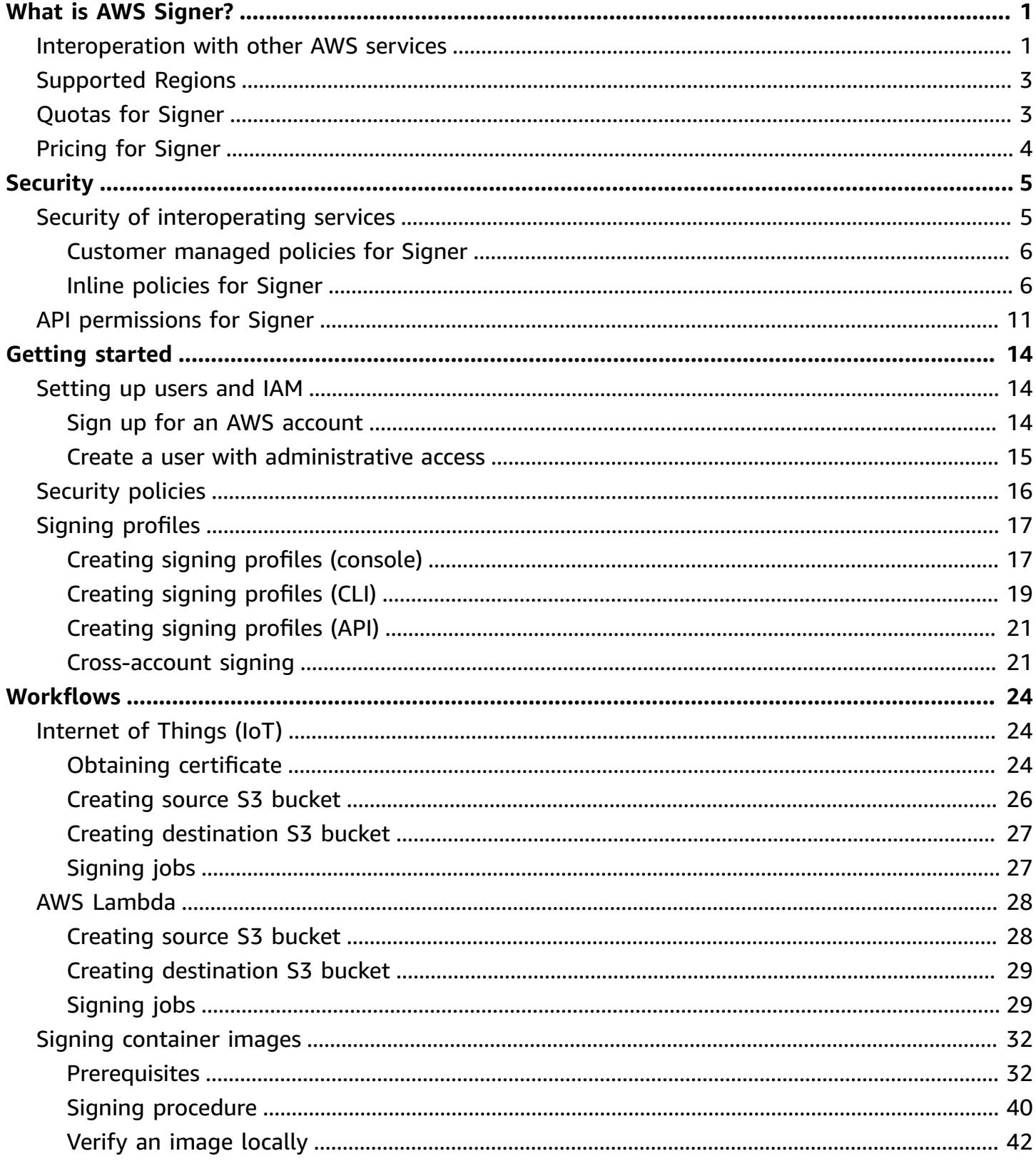

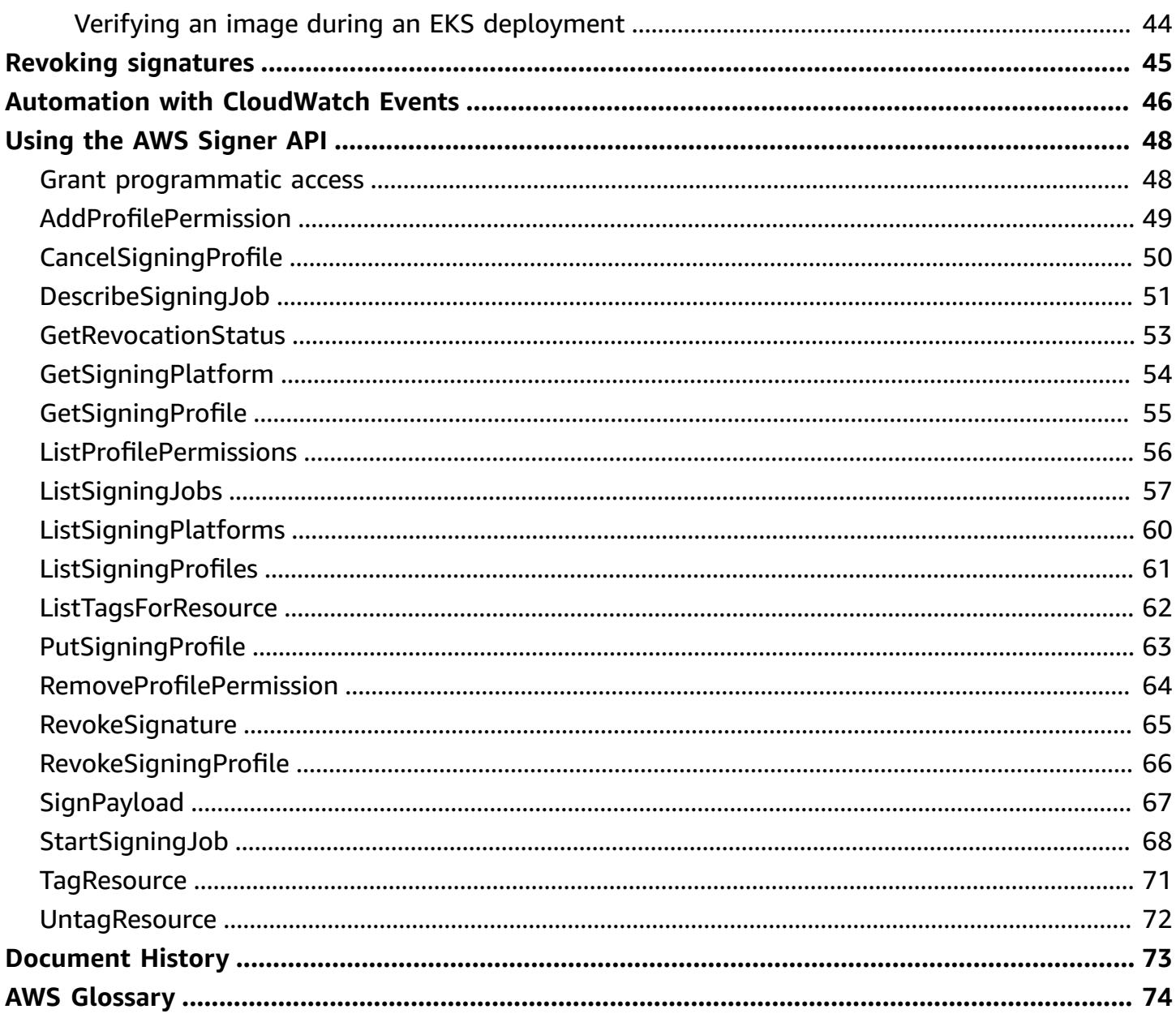

# <span id="page-4-0"></span>**What is AWS Signer?**

AWS Signer is a fully managed code-signing service to ensure the trust and integrity of your code. Organizations validate code against a digital signature to confirm that the code is unaltered and from a trusted publisher. With AWS Signer, your security administrators have a single place to define your signing environment, including what AWS Identity and Access Management (IAM) role can sign code and in what Regions. AWS Signer manages the code-signing certificate's public and private keys, and enables central management of the code-signing lifecycle. Integration with AWS [CloudTrail](https://docs.aws.amazon.com/awscloudtrail/latest/userguide/) helps you track who is generating code signatures and to meet your compliance requirements.

For information about AWS services that Signer supports, see the section called ["Interoperation](#page-4-1) with other AWS [services"](#page-4-1).

#### **Topics**

- [Interoperation](#page-4-1) with other AWS services
- [Supported](#page-6-0) Regions
- [Quotas for Signer](#page-6-1)
- [Pricing for Signer](#page-7-0)

<span id="page-4-1"></span>For information about the AWS Signer API, see the AWS Signer API [Reference.](https://docs.aws.amazon.com/signer/latest/api/Welcome.html)

## **Interoperation with other AWS services**

AWS Signer is integrated or used with the following AWS services.

### **AWS Lambda**

With AWS Signer, you can digitally sign packages intended for Lambda deployment in your organization, ensuring that only trusted code runs in your Lambda functions. AWS Signer defines a trusted publisher in a signing profile. Authorized developers use the profile to generate certified code packages. AWS Lambda verifies signatures and package integrity when code is deployed.

To sign your code packages before deploying them to AWS [Lambda,](https://docs.aws.amazon.com/lambda/latest/dg/configuration-codesigning.html) you can use the [AWS](https://console.aws.amazon.com/signer/) Signer [console](https://console.aws.amazon.com/signer/), the [Signer CLI](https://aws.amazon.com/cli/) the AWS Serverless [Application](https://docs.aws.amazon.com/serverless-application-model/latest/developerguide/) Model (AWS SAM) CLI, or one of the AWS SDKs.

#### **Amazon FreeRTOS** and **AWS IoT Device Management**

You can sign code that you create for IoT devices supported by Amazon [FreeRTOS](https://docs.aws.amazon.com/freertos/latest/userguide/) and [AWS](https://docs.aws.amazon.com/iot/latest/developerguide/) [IoT](https://docs.aws.amazon.com/iot/latest/developerguide/) device management. Code signing for AWS IoT is integrated with AWS Certificate Manager (ACM). To sign code, you import a third-party code-signing certificate with ACM that is used to sign updates in FreeRTOS and AWS IoT Device Management.

Amazon FreeRTOS is a microcontroller operating system based on the FreeRTOS kernel. It includes libraries for connectivity and security. You can build and deploy your embedded applications on top of Amazon FreeRTOS. To ensure the security of deployments to these microcontrollers, Amazon FreeRTOS uses AWS Signer for the initial manufacture of these devices and subsequent over-the-air updates. You can use AWS Signer through the Amazon FreeRTOS console to sign your code images before you deploy them to a microcontroller.

With AWS IoT Device Management, you can manage Internet-connected devices and establish secure, bidirectional communication between them. To do so, AWS IoT Device Management uses AWS Signer to authenticate each device in your IoT environment. You can use AWS Signer through the AWS IoT Device Management console to sign your code images before you deploy them to a microcontroller.

You can sign your firmware images before deploying them to a microcontroller using the [FreeRTOS](https://console.aws.amazon.com/freertos/) console. To sign your code images before deploying them in an over-the-air (OTA) update, you can use the AWS IoT Device [Management](https://console.aws.amazon.com/iotdm/) console, the [AWS](https://aws.amazon.com/cli/) CLI, or one of the AWS SDKs.

#### **Amazon Elastic Container Registry (Amazon ECR)**

With AWS Signer and the Notation CLI from the [Notary](https://notaryproject.dev/)

[Project](https://notaryproject.dev/), you can sign container images stored in a container registry such as Amazon Elastic Container Registry (Amazon ECR). The signatures are stored in the registry alongside the images, where they are available for verifying image authenticity and integrity.

For more information, see the Amazon Elastic [Container](https://docs.aws.amazon.com/AmazonECR/latest/userguide/) Registry User Guide.

#### **Amazon Elastic Kubernetes Service (Amazon EKS)**

Amazon EKS and self-managed Kubernetes customers on Amazon EC2 can verify the ownership and integrity of signed images at the time of deployment. For more information, see the *[Amazon EKS User Guide](https://docs.aws.amazon.com/eks/latest/userguide/)*.

#### **AWS Certificate Manager (ACM)**

ACM handles the complexity of creating and managing or importing SSL/TLS certificates. You use ACM to create an ACM certificate or import a third-party certificate that you use for signing. You must have a certificate to sign code. For more information about certificates, see [AWS](https://docs.aws.amazon.com/acm/latest/userguide/) [Certificate](https://docs.aws.amazon.com/acm/latest/userguide/) Manager User Guide.

#### **CloudTrail**

You can use AWS CloudTrail to record API calls made to AWS Signer. CloudTrail is an AWS service that simplifies governance, compliance, and risk auditing by providing visibility into actions made in your AWS account. For more information, see the AWS [CloudTrail](https://docs.aws.amazon.com/awscloudtrail/latest/userguide/cloudtrail-user-guide.html) User Guide.

## <span id="page-6-0"></span>**Supported Regions**

<span id="page-6-1"></span>Visit AWS Signer [endpoints](https://docs.aws.amazon.com/general/latest/gr/signer.html) and quotas to see an up-to-date list of supported Regions.

## **Quotas for Signer**

AWS Signer sets per-second quotas on the allowed rate at which you can call API actions. Each API's quota is specific to an AWS account and Region. If the number of requests for an API exceeds its quota, AWS Signer rejects an otherwise valid request, returning a [ThrottlingException](https://docs.aws.amazon.com/signer/latest/api/CommonErrors.html) error. AWS Signer does not offer a minimum request rate for APIs.

To view your quotas and see which ones can be adjusted, see the AWS Signer [quotas](https://docs.aws.amazon.com/general/latest/gr/signer.html#quotas_signer) table in the *AWS General Reference Guide*.

You can also view and adjust quotas using the Service Quotas console.

#### **To see an up-to-date list of your AWS Signer quotas**

- 1. Log in to your AWS account.
- 2. Open the Service Quotas console at [https://console.aws.amazon.com/servicequotas/.](https://console.aws.amazon.com/servicequotas/)
- 3. In the **AWS services** list, enter **signer** into the search box, and choose **AWS Signer**. Each quota in the **Service quotas** list shows your currently applied quota value, the default quota value, and whether the quota is adjustable. Choose the name of a quota for more information about it.

### **To request a quota increase**

- 1. In the **Service quotas** list, choose the radio button for an adjustable quota.
- 2. Choose the **Request quota increase** button.
- 3. Complete and submit the **Request quota increase** form.

# <span id="page-7-0"></span>**Pricing for Signer**

There is no additional charge to use AWS Signer with AWS IoT Device Management, AWS Lambda, Amazon ECR, Amazon EKS, or third-party container services. Refer to the pricing for the related services for other charges that you may incur. For example, if you use Signer with Lambda, you pay for the storage of signed and unsigned objects (such as your Lambda zip-file archives) in Amazon S3.

# <span id="page-8-0"></span>**Security in AWS Signer**

Cloud security at AWS is the highest priority. As an AWS customer, you benefit from data centers and network architectures that are built to meet the requirements of the most security-sensitive organizations.

Security is a shared responsibility between AWS and you. The shared [responsibility](https://aws.amazon.com/compliance/shared-responsibility-model/) model describes this as security *of* the cloud and security *in* the cloud:

- **Security of the cloud** AWS is responsible for protecting the infrastructure that runs AWS services in the AWS Cloud. AWS also provides you with services that you can use securely. Thirdparty auditors regularly test and verify the effectiveness of our security as part of the [AWS](https://aws.amazon.com/compliance/programs/) [Compliance](https://aws.amazon.com/compliance/programs/) Programs. To learn about the compliance programs that apply to AWS Signer, see AWS Services in Scope by [Compliance](https://aws.amazon.com/compliance/services-in-scope/) Program.
- **Security in the cloud** Your responsibility is determined by the AWS service that you use. You are also responsible for other factors including the sensitivity of your data, your company's requirements, and applicable laws and regulations.

This documentation helps you understand how to apply the shared responsibility model when using AWS Signer. The following topics show you how to configure AWS Signer to meet your security and compliance objectives. You also learn how to use other AWS services that help you to monitor and secure your AWS Signer resources.

### **Topics**

- Security of [interoperating](#page-8-1) services
- [API permissions for Signer](#page-14-0)

## <span id="page-8-1"></span>**Security of interoperating services**

AWS Signer is used in combination with other AWS services, and may in some cases rely on the security architectures of those services. AWS Signer customers should be familiar with the following security documentation:

- [Security](https://docs.aws.amazon.com/iot/latest/developerguide/security.html) in AWS IoT in the *AWS IoT [Developer](https://docs.aws.amazon.com/iot/latest/developerguide/) Guide*
- Security in AWS [Lambda](https://docs.aws.amazon.com/lambda/latest/dg/lambda-security.html) in the *AWS Lambda [Developer](https://docs.aws.amazon.com/lambda/latest/dg/) Guide*.

• Security in Amazon Elastic [Container](https://docs.aws.amazon.com/AmazonECR/latest/userguide/security.html) Registry in the Amazon Elastic [Container](https://docs.aws.amazon.com/AmazonECR/latest/userguide/) Registry User [Guide.](https://docs.aws.amazon.com/AmazonECR/latest/userguide/)

## <span id="page-9-0"></span>**Customer managed policies for Signer**

Customer managed policies are standalone identity-based policies that an administrator creates and can attach to multiple users, groups, or roles in your AWS account. Administrators can manage and create policies using the AWS [Management](https://docs.aws.amazon.com/IAM/latest/UserGuide/access_policies_create-console.html) Console, the AWS [Command](https://docs.aws.amazon.com/IAM/latest/UserGuide/access_policies_create-cli.html) Line Interface (AWS [CLI\),](https://docs.aws.amazon.com/IAM/latest/UserGuide/access_policies_create-cli.html) or the [IAM API](https://docs.aws.amazon.com/IAM/latest/UserGuide/access_policies_create-api.html).

### **To manage policies in the AWS Management Console**

To provide access, add permissions to your users, groups, or roles:

• Users and groups in AWS IAM Identity Center:

Create a permission set. Follow the instructions in Create a [permission](https://docs.aws.amazon.com/singlesignon/latest/userguide/howtocreatepermissionset.html) set in the *AWS IAM Identity Center User Guide*.

• Users managed in IAM through an identity provider:

Create a role for identity federation. Follow the instructions in Creating a role for a [third-party](https://docs.aws.amazon.com/IAM/latest/UserGuide/id_roles_create_for-idp.html) identity provider [\(federation\)](https://docs.aws.amazon.com/IAM/latest/UserGuide/id_roles_create_for-idp.html) in the *IAM User Guide*.

- IAM users:
	- Create a role that your user can assume. Follow the instructions in [Creating](https://docs.aws.amazon.com/IAM/latest/UserGuide/id_roles_create_for-user.html) a role for an IAM [user](https://docs.aws.amazon.com/IAM/latest/UserGuide/id_roles_create_for-user.html) in the *IAM User Guide*.
	- (Not recommended) Attach a policy directly to a user or add a user to a user group. Follow the instructions in Adding [permissions](https://docs.aws.amazon.com/IAM/latest/UserGuide/id_users_change-permissions.html#users_change_permissions-add-console) to a user (console) in the *IAM User Guide*.

## <span id="page-9-1"></span>**Inline policies for Signer**

Inline policies are standalone identity-based policies that an administrator creates and embeds directly into a single principal (user, group, or role). Administrators can create and manage policies using the AWS [Management](https://docs.aws.amazon.com/IAM/latest/UserGuide/access_policies_create-console.html) Console, the AWS [Command](https://docs.aws.amazon.com/IAM/latest/UserGuide/access_policies_create-cli.html) Line Interface (AWS CLI), or the [IAM API.](https://docs.aws.amazon.com/IAM/latest/UserGuide/access_policies_create-api.html)

### **To manage policies in the AWS Management Console**

To provide access, add permissions to your users, groups, or roles:

• Users and groups in AWS IAM Identity Center:

Create a permission set. Follow the instructions in Create a [permission](https://docs.aws.amazon.com/singlesignon/latest/userguide/howtocreatepermissionset.html) set in the *AWS IAM Identity Center User Guide*.

• Users managed in IAM through an identity provider:

Create a role for identity federation. Follow the instructions in Creating a role for a [third-party](https://docs.aws.amazon.com/IAM/latest/UserGuide/id_roles_create_for-idp.html) identity provider [\(federation\)](https://docs.aws.amazon.com/IAM/latest/UserGuide/id_roles_create_for-idp.html) in the *IAM User Guide*.

- IAM users:
	- Create a role that your user can assume. Follow the instructions in [Creating](https://docs.aws.amazon.com/IAM/latest/UserGuide/id_roles_create_for-user.html) a role for an IAM [user](https://docs.aws.amazon.com/IAM/latest/UserGuide/id_roles_create_for-user.html) in the *IAM User Guide*.
	- (Not recommended) Attach a policy directly to a user or add a user to a user group. Follow the instructions in Adding [permissions](https://docs.aws.amazon.com/IAM/latest/UserGuide/id_users_change-permissions.html#users_change_permissions-add-console) to a user (console) in the *IAM User Guide*.

#### **Examples**

- Limit Access for Signing to All Signing Profiles Within an [Account](#page-10-0)
- Limit Access for Signing to a [Specific](#page-11-0) Signing Profile
- Limit Access for Signing to a [Specific](#page-13-0) Signing Profile Version
- Allow Full [Access](#page-13-1)

### <span id="page-10-0"></span>**Limit Access for Signing to All Signing Profiles Within an Account**

The following policies allow a principal to discover every SigningProfile within an account and to use any of them to submit, describe, and list signing jobs.

#### **Policy for Lambda**

```
{ 
    "Version":"2012-10-17", 
    "Statement":[ 
        { 
           "Effect":"Allow", 
           "Action":[ 
               "signer:GetSigningProfile", 
               "signer:ListSigningProfiles", 
               "signer:StartSigningJob", 
               "signer:DescribeSigningJob",
```

```
AWS Signer Developer Guide (1999) and the state of the control of the control of the control of the control of the control of the control of the control of the control of the control of the control of the control of the co
```

```
 "signer:ListSigningJobs" 
              ], 
              "Resource":"*" 
         } 
    \mathbf{I}}
```
### **Policy for containers**

```
{ 
    "Version":"2012-10-17", 
    "Statement":[ 
        { 
           "Effect":"Allow", 
           "Action":[ 
               "signer:GetSigningProfile", 
               "signer:ListSigningProfiles", 
               "signer:SignPayload", 
               "signer:GetRevocationStatus", 
               "signer:DescribeSigningJob", 
               "signer:ListSigningJobs" 
           ], 
           "Resource":"*" 
        } 
    ]
}
```
### <span id="page-11-0"></span>**Limit Access for Signing to a Specific Signing Profile**

The following policies allow a principal to call GetSigningProfile and StartSigningJob only on profile MySigningProfile.

### **Policy for Lambda**

```
{ 
    "Version":"2012-10-17", 
    "Statement":[ 
        { 
           "Effect":"Allow", 
           "Action":[ 
               "signer:GetSigningProfile", 
               "signer:StartSigningJob"
```
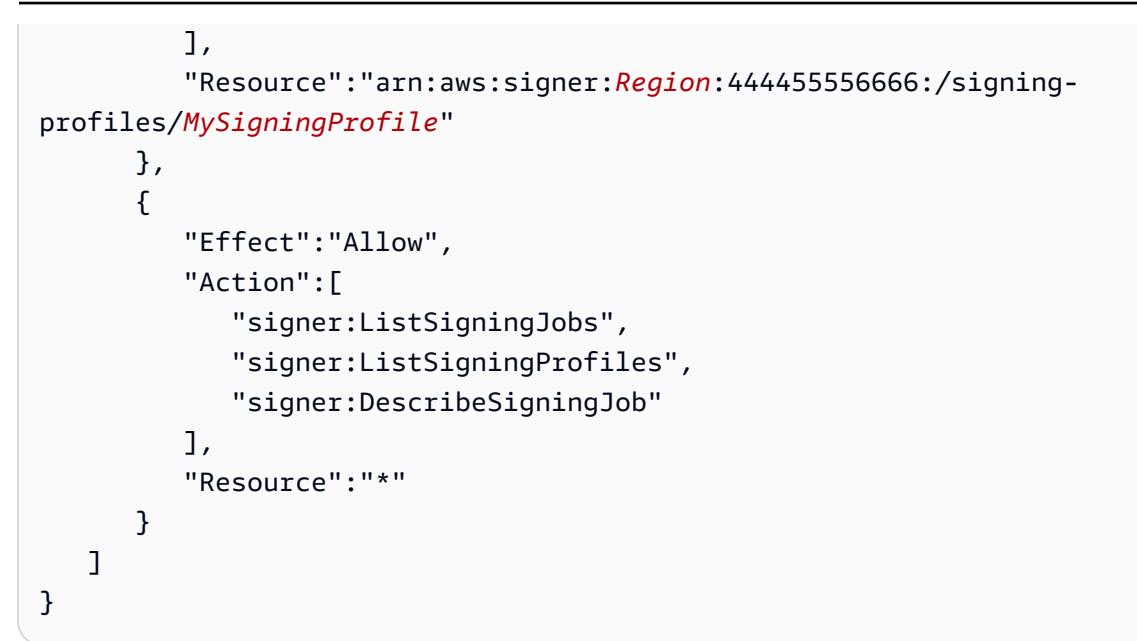

#### **Policy for containers**

```
{ 
    "Version":"2012-10-17", 
    "Statement":[ 
        { 
           "Effect":"Allow", 
           "Action":[ 
               "signer:GetSigningProfile", 
               "signer:SignPayload" 
           ], 
           "Resource":"arn:aws:signer:Region:444455556666:/signing-
profiles/MySigningProfile" 
        }, 
        { 
           "Effect":"Allow", 
           "Action":[ 
               "signer:ListSigningJobs", 
               "signer:ListSigningProfiles", 
               "signer:DescribeSigningJob" 
           ], 
           "Resource":"*" 
        } 
    ]
}
```
## <span id="page-13-0"></span>**Limit Access for Signing to a Specific Signing Profile Version**

The following policy allows a principal to call GetSigningProfile and StartSigningJob only on version abcde12345 of profile MySigningProfile.

```
{ 
    "Version":"2012-10-17", 
    "Statement":[ 
        { 
           "Effect":"Allow", 
           "Action":[ 
               "signer:GetSigningProfile", 
               "signer:SignPayload" 
           ], 
           "Resource":"arn:aws:signer:Region:444455556666:/signing-
profiles/MySigningProfile", 
           "Condition":{ 
               "StringEquals":{ 
                   "signer:ProfileVersion":"version" 
               } 
           } 
        }, 
        { 
           "Effect":"Allow", 
           "Action":[ 
               "signer:ListSigningJobs", 
               "signer:ListSigningProfiles", 
               "signer:DescribeSigningJob" 
           ], 
           "Resource":"*" 
        } 
    ]
}
```
### <span id="page-13-1"></span>**Allow Full Access**

The following policy allows a principal to perform any AWS Signer action.

```
{ 
    "Version":"2012-10-17", 
    "Statement":[ 
        {
```

```
 "Effect":"Allow", 
            "Action":"signer:*", 
            "Resource":"*" 
        } 
    ]
}
```
## <span id="page-14-0"></span>**API permissions for Signer**

Administrators who set up access control and write permissions policies that they attach to an IAM identity (identity-based policies) can use the following table as a reference. The first column in the table lists each AWS Signer API operation. You specify actions in a policy's Action element. You can use the IAM policy elements in your ACM policies to express conditions. For a complete list, see [Available](https://docs.aws.amazon.com/IAM/latest/UserGuide/reference_policies_elements.html#AvailableKeys) Keys in the *IAM User Guide*.

### *A* Note

To specify an action, use the signer prefix followed by the API operation name (for example, signer:StartSigningJob).

### **AWS Signer API Operations and Permissions**

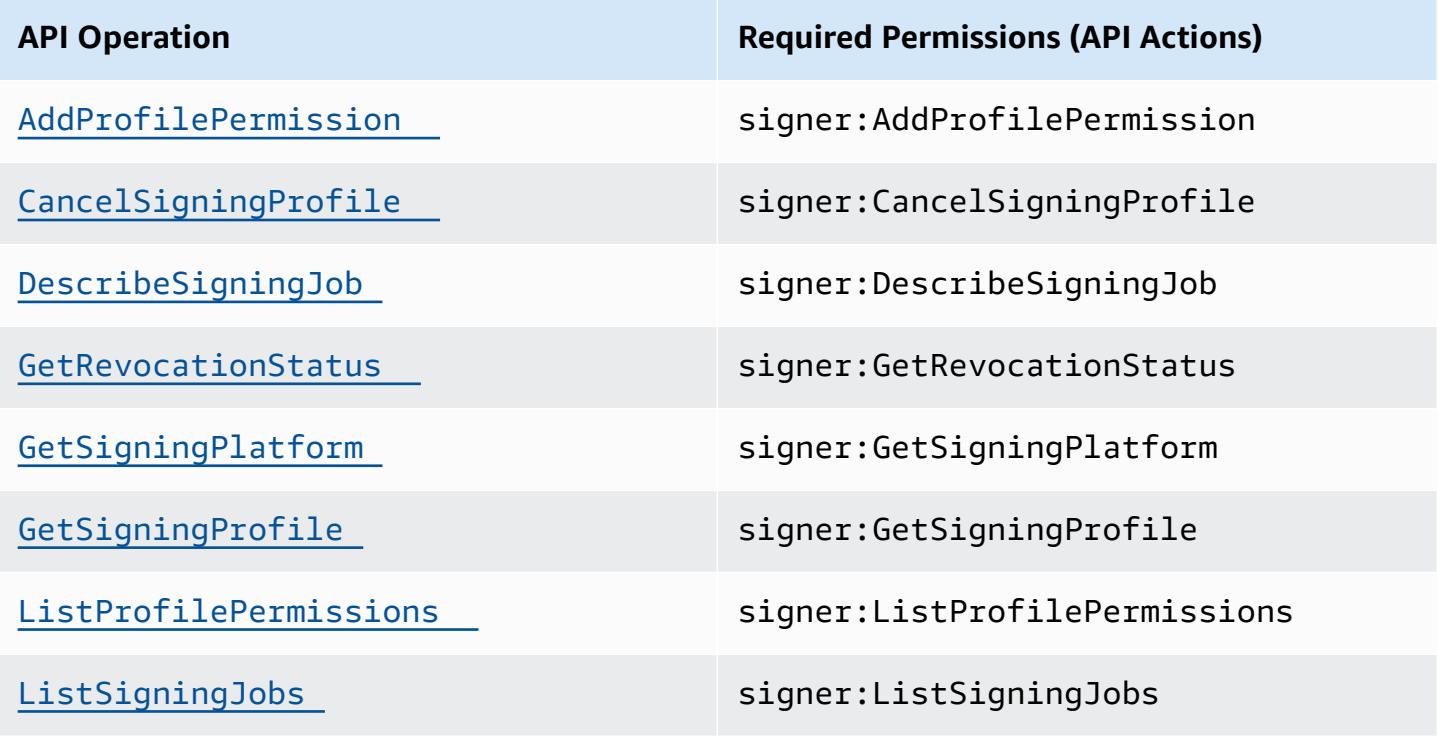

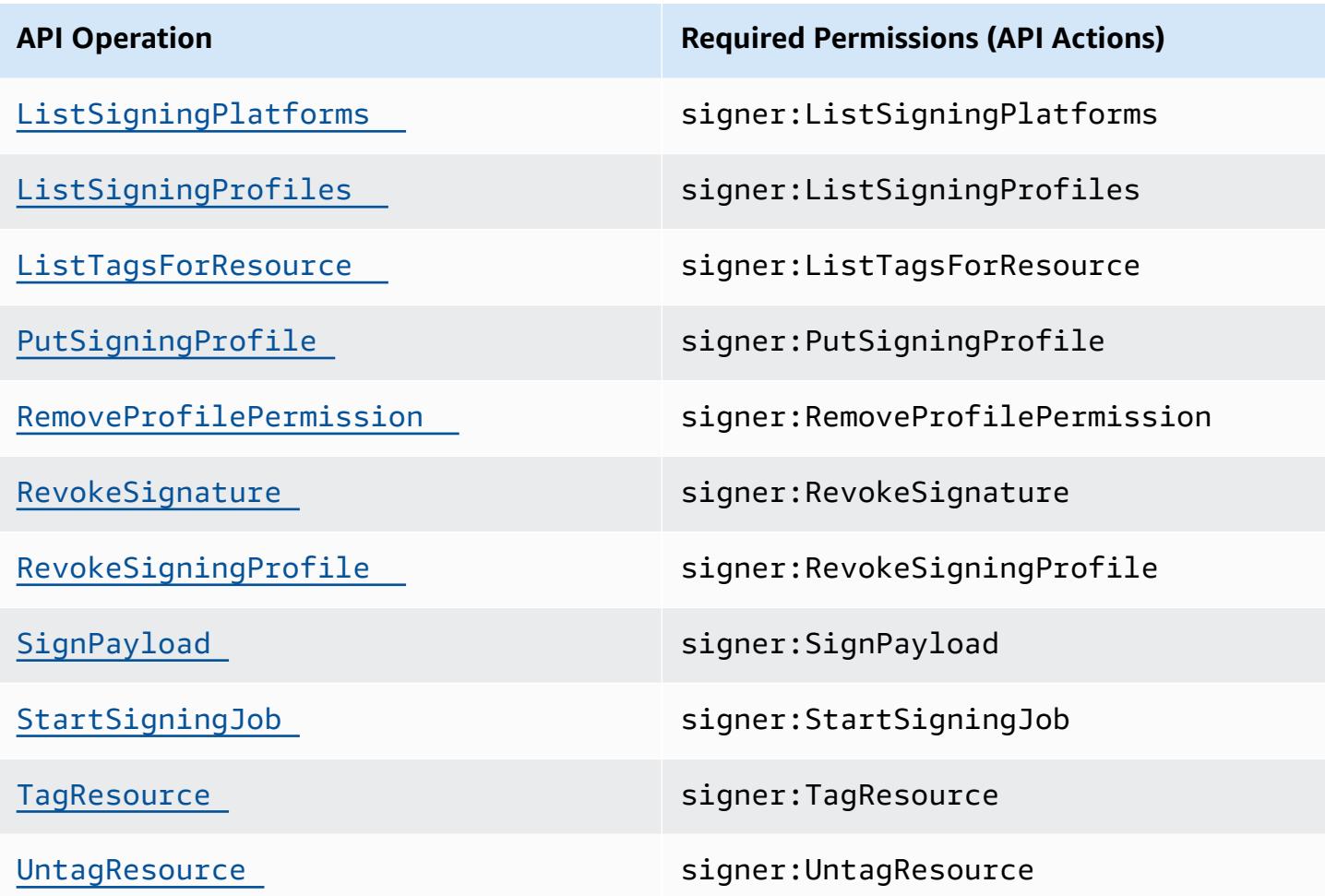

For the actions StartSigningJob, GetSigningProfile,

CancelSigningProfile,RevokeSigningProfile, and SignPayload, use the signer:ProfileVersion condition key to limit what version of a signing profile a principal has access to.

### **AWS Signer API Condition Keys**

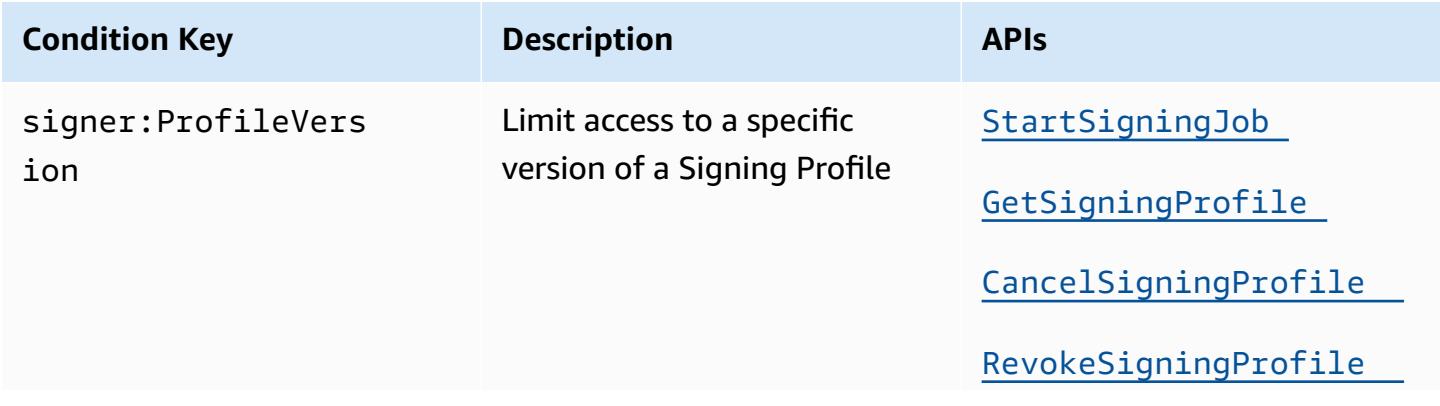

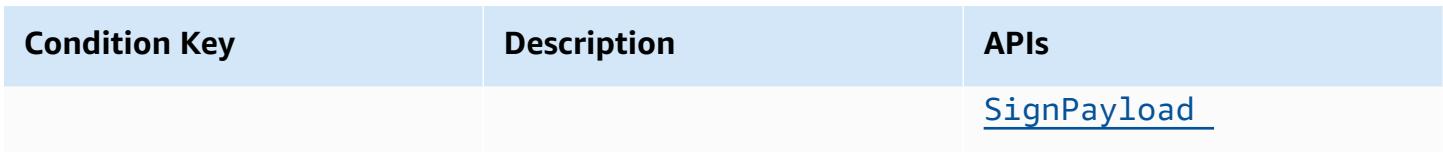

# <span id="page-17-0"></span>**Getting started with AWS Signer**

Before you can begin signing code and binaries with AWS Signer, you need to set up an AWS account, create administrative and root users, apply security policies using AWS Identity and Access Management (IAM), and create a signing profile that contains the configuration for your signing tasks.

### **Topics**

- Setting up users and [security](#page-17-1) policies with IAM
- [Accessing](#page-19-0) Signer resources with security policies
- Create and [manage](#page-20-0) a signing profile

# <span id="page-17-1"></span>**Setting up users and security policies with IAM**

Access to AWS Signer requires credentials that AWS can use to authenticate your requests. The credentials must have permissions to access AWS resources. The following sections provide details on how you can use AWS Identity and Access [Management](https://docs.aws.amazon.com/IAM/latest/UserGuide/introduction.html) (IAM) to help secure your resources by controlling who can access them.

## <span id="page-17-2"></span>**Sign up for an AWS account**

If you do not have an AWS account, complete the following steps to create one.

### **To sign up for an AWS account**

- 1. Open <https://portal.aws.amazon.com/billing/signup>.
- 2. Follow the online instructions.

Part of the sign-up procedure involves receiving a phone call and entering a verification code on the phone keypad.

When you sign up for an AWS account, an *AWS account root user* is created. The root user has access to all AWS services and resources in the account. As a security best practice, assign administrative access to a user, and use only the root user to perform tasks that [require](https://docs.aws.amazon.com/accounts/latest/reference/root-user-tasks.html) root user [access.](https://docs.aws.amazon.com/accounts/latest/reference/root-user-tasks.html)

AWS sends you a confirmation email after the sign-up process is complete. At any time, you can view your current account activity and manage your account by going to <https://aws.amazon.com/> and choosing **My Account**.

### <span id="page-18-0"></span>**Create a user with administrative access**

After you sign up for an AWS account, secure your AWS account root user, enable AWS IAM Identity Center, and create an administrative user so that you don't use the root user for everyday tasks.

#### **Secure your AWS account root user**

1. Sign in to the AWS [Management](https://console.aws.amazon.com/) Console as the account owner by choosing **Root user** and entering your AWS account email address. On the next page, enter your password.

For help signing in by using root user, see [Signing](https://docs.aws.amazon.com/signin/latest/userguide/console-sign-in-tutorials.html#introduction-to-root-user-sign-in-tutorial) in as the root user in the *AWS Sign-In User Guide*.

2. Turn on multi-factor authentication (MFA) for your root user.

For instructions, see Enable a virtual MFA device for your AWS account root user [\(console\)](https://docs.aws.amazon.com/IAM/latest/UserGuide/enable-virt-mfa-for-root.html) in the *IAM User Guide*.

#### **Create a user with administrative access**

1. Enable IAM Identity Center.

For instructions, see [Enabling](https://docs.aws.amazon.com/singlesignon/latest/userguide/get-set-up-for-idc.html) AWS IAM Identity Center in the *AWS IAM Identity Center User Guide*.

2. In IAM Identity Center, grant administrative access to a user.

For a tutorial about using the IAM Identity Center directory as your identity source, see [Configure](https://docs.aws.amazon.com/singlesignon/latest/userguide/quick-start-default-idc.html) user access with the default IAM Identity Center directory in the *AWS IAM Identity Center User Guide*.

#### **Sign in as the user with administrative access**

• To sign in with your IAM Identity Center user, use the sign-in URL that was sent to your email address when you created the IAM Identity Center user.

For help signing in using an IAM Identity Center user, see [Signing](https://docs.aws.amazon.com/signin/latest/userguide/iam-id-center-sign-in-tutorial.html) in to the AWS access portal in the *AWS Sign-In User Guide*.

#### **Assign access to additional users**

1. In IAM Identity Center, create a permission set that follows the best practice of applying leastprivilege permissions.

For instructions, see Create a [permission](https://docs.aws.amazon.com/singlesignon/latest/userguide/get-started-create-a-permission-set.html) set in the *AWS IAM Identity Center User Guide*.

2. Assign users to a group, and then assign single sign-on access to the group.

For instructions, see Add [groups](https://docs.aws.amazon.com/singlesignon/latest/userguide/addgroups.html) in the *AWS IAM Identity Center User Guide*.

## <span id="page-19-0"></span>**Accessing Signer resources with security policies**

An AWS account owner or an authorized administrator can attach permissions policies to IAM identities (users, groups, and roles) that were created in the account. When managing permissions, an account owner or administrator decides who gets the permissions and what specific actions are allowed.

A *permissions policy* describes who has access to what. Administrators can use IAM to create policies that apply permissions to IAM users, groups, and roles. The following types of *identitybased policies* can grant permission for AWS Signer resources:

- **Customer managed policies** Policies that an administrator creates and manages in an AWS account and which can be attached to multiple users, groups, and roles.
- **Inline policies** Policies that an administrator creates and manages for a single IAM entity and which can be embedded directly into a single user, group, or role.

For more information, see:

- [Customer managed policies for Signer](#page-9-0)
- [Inline policies for Signer](#page-9-1)
- [API permissions for Signer](#page-14-0)
- [Managed policies and inline policies](https://docs.aws.amazon.com/IAM/latest/UserGuide/access_policies_managed-vs-inline.html) in the IAM documentation.

## <span id="page-20-0"></span>**Create and manage a signing profile**

Before you can perform signing jobs, you must create a *signing profile*. A signing profile is unique AWS Signer resource that you can use to perform signing jobs. Signing profiles enable you to sign and verify code artifacts, such as container images and AWS Lambda deployment bundles. Each signing profile designates the signing platform to sign for, a platform ID, and other platformspecific information.

You can create, list, and cancel signing profiles using the Signer console, AWS CLI, or API. Signer manages the code signing certificate and keys associated for only AWS [Lambda](#page-31-0) and [Container](#page-35-0) [images](#page-35-0) workflows. For [Internet](#page-27-1) of Things (IoT) workflows, you can import your own code signing certificate into AWS Certificate Manager.

### **Topics**

- Creating signing profiles in the AWS console (Lambda and [containers](#page-20-1) only)
- Creating profiles using the AWS CLI (all [platforms\)](#page-22-0)
- Creating profiles using the Signer API (all [platforms\)](#page-24-0)
- Using [cross-account](#page-24-1) signing with signing profiles

## <span id="page-20-1"></span>**Creating signing profiles in the AWS console (Lambda and containers only)**

This section describes the procedures and options for creating and managing signing profiles from the AWS console.

### **A** Note

Creation of signing profiles in the console is currently unavailable for IoT workflows.

### **To create a signing profile (console)**

- 1. Log into the AWS Signer [console.](https://console.aws.amazon.com/signer)
- 2. Choose **Create signing profile**.
- 3. On the **Create signing profile** page, provide a unique **Profile name** for your signing profile. Valid characters include uppercase A-Z, lowercase a-z, numbers 0-9, and underscore (\_).

### 4. For **Signing platform**, choose one of the listed platforms.

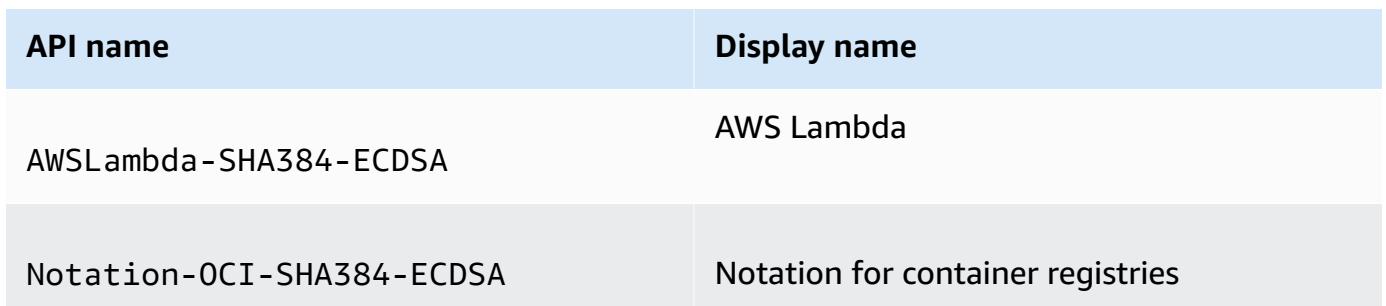

- 5. Specify the **Signature validity period** in months, days, or years. The default value is 135 months (11 years and 6 months).
- 6. In the **Tags - optional** section, you can create a **Tag key** and a **Tag value**, then save it with the **Add tag** button. When you assign tags to your signing profile, you can use tag-based resource policies to manage access to the profile.

You can assign up to 50 tags to a profile.

7. Choose **Create profile**.

The console displays a message that you have successfully created a signing profile and displays the **Signing profile details** page, which contains the following information:

- **Profile name** Name of the signing profile.
- **Profile version** The version of the created profile.
- **Platform** The signing platform used.
- **Profile status** Current status of the signing platform. Possible values are: **Active** | **Canceled** | **Revoked**.
- **Profile ARN** The ARN associated with the profile.
- **Versioned profile ARN** The profile ARN plus the profile version.
- **Signature validity period** The length of time that AWS Signer signs code with this profile.

The following actions are also available *for Lambda only* on the **Signing profile details** page:

- **Start signing job** Start a new signing job using this profile.
- **Cancel profile** After a profile is canceled, it cannot be used again to generate new signatures. Existing signatures generated by the profile remain unaffected. A canceled profile remains

visible in customer accounts until all signatures generated by that profile have expired, plus an additional six months. After that time, the profile is automatically deleted.

- **Revoke profile** You must provide a date and a reason for the revocation. After a profile is revoked, it cannot be used again to generate signatures, and signatures generated after the effective start time of revocation become invalid. As with a canceled profile, a revoked profile remains visible in customer accounts until all signatures generated by that profile have expired, plus an additional six months. After that time, the profile is automatically deleted.
- **Manage tags** Add or remove tags from the signing profile.

## <span id="page-22-0"></span>**Creating profiles using the AWS CLI (all platforms)**

This section describes the procedures and options for creating and managing signing profiles using the AWS CLI. A signing profile is a template that defines the following settings for associated signing jobs:

• The *signing platform* that designates the file type to be signed. The following platforms are available in the AWS CLI.

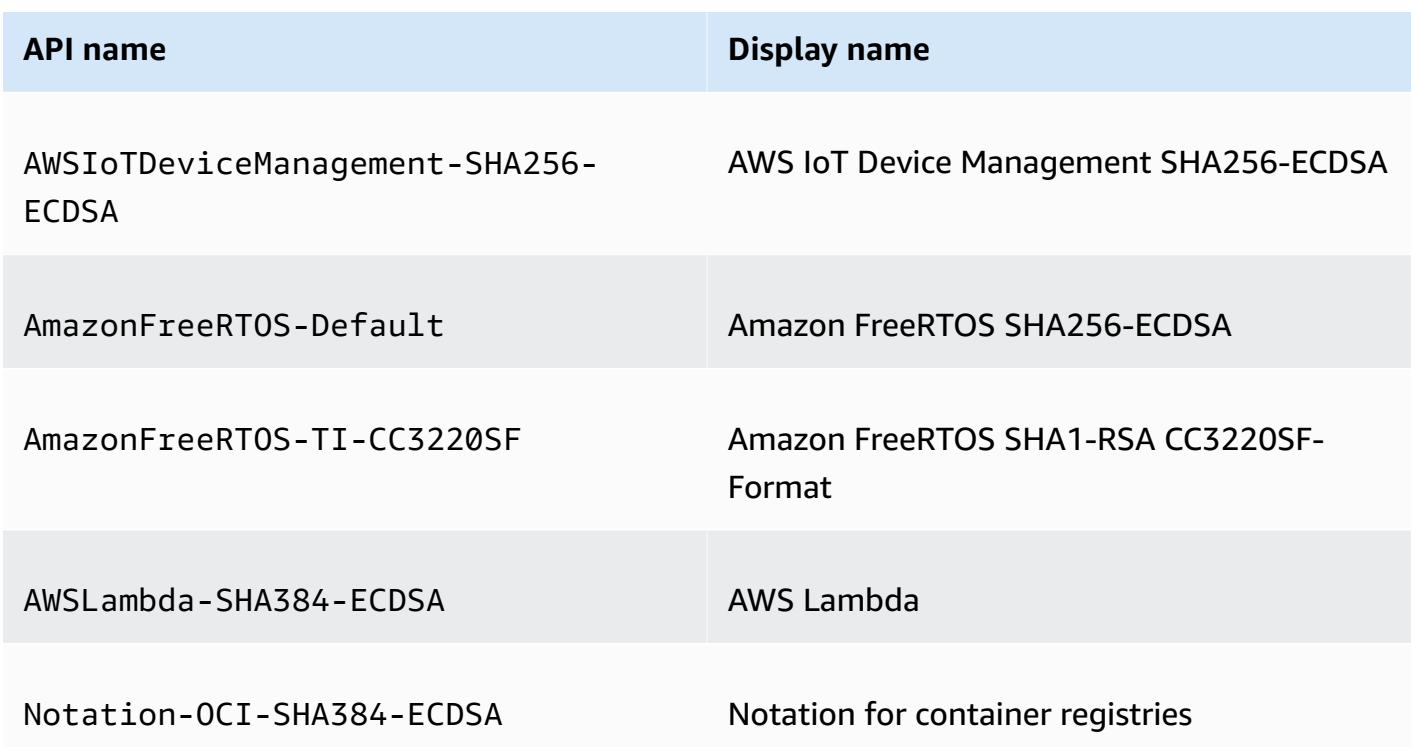

For more information about the configurations and parameters that are contained in signing platforms, see [SigningPlatform](https://docs.aws.amazon.com/signer/latest/api/API_SigningPlatform.html) in the *AWS Signer API Reference*.

- The signature format.
- The signature algorithms.
- The validity period of signatures. By default, signature validity is set to 135 months (11 years and 3 months), which is the maximum validity supported. The signature validity period is only applicable for AWSLambda-SHA384-ECDSA and Notation-OCI-SHA384-ECDSA signing platforms.

After you create the signing profile, you can delegate control of it using AWS [Identity](https://docs.aws.amazon.com/IAM/latest/UserGuide/introduction.html) and Access [Management \(IAM\).](https://docs.aws.amazon.com/IAM/latest/UserGuide/introduction.html) For more information about managing user permissions in AWS Signer, see [Accessing](#page-19-0) Signer resources with security policies.

Signing profiles can be created, inspected, listed, and canceled as shown in the following examples.

• **[put-signing-profile](https://docs.aws.amazon.com/cli/latest/reference/signer/put-signing-profile.html)**

This command creates and saves an AWS Signer signing profile.

Signatures generated using this platform will expire after the time specified by --signaturevalidity-period. This value may be specified using DAYS, MONTHS, or YEARS. If no validity period is specified, the default value is 135 months.

In this example, the specified signing platform is AWSLambda-SHA384-ECDSA.

```
$ aws signer put-signing-profile \ 
      --profile-name my_lambda_signing_profile \ 
      --platform-id AWSLambda-SHA384-ECDSA \ 
      --signature-validity-period value=10, type='MONTHS'
```
• **[get-signing-profile](https://docs.aws.amazon.com/cli/latest/reference/signer/get-signing-platform.html)**

This command retrieves a signing profile for inspection.

\$ **aws signer get-signing-profile** --profile-name *my\_lambda\_signing\_profile*

• **[list-signing-profiles](https://docs.aws.amazon.com/cli/latest/reference/signer/list-signing-profiles.html)**

This command lists the signing profiles that you own or control.

```
$ aws signer list-signing-profiles
```
#### • **[cancel-signing-profile](https://docs.aws.amazon.com/cli/latest/reference/signer/cancel-signing-profile.html)**

This command deletes a signing profile.

```
$ aws signer cancel-signing-profile \ 
      --profile-name my_lambda_signing_profile \ 
      --profile-version profile_version \ 
      --reason "e2e notation testing" \ 
      --effective-time 1111111111
```
## <span id="page-24-0"></span>**Creating profiles using the Signer API (all platforms)**

Signing profiles can be created, inspected, listed, and deleted using the following Signer API actions.

- [PutSigningProfile](https://docs.aws.amazon.com/signer/latest/api/API_PutSigningProfile.html)
- [CancelSigningProfile](https://docs.aws.amazon.com/signer/latest/api/API_CancelSigningProfile.html)
- [GetSigningProfile](https://docs.aws.amazon.com/signer/latest/api/API_GetSigningProfile.html)
- [ListSigningProfiles](https://docs.aws.amazon.com/signer/latest/api/API_ListSigningProfiles.html)

## <span id="page-24-1"></span>**Using cross-account signing with signing profiles**

#### *(i)* Note

Cross-account signing is only available for AWS Lambda and container registries signing platforms, which are referred to as platformid in the AWS CLI and API.

Cross-account signing enables accounts other than the signing profile's owning account to sign code artifacts, and optionally revoke signatures generated by the shared signing profile. For example, an organization's security administrator can create a signing profile, and then grant a group of developers the permission to sign code artifacts using the shared signing profile. The developers could also revoke the signatures generated by the signing profile. This enables accounts other than the owning account to use signing profiles in an organization.

The following procedure illustrates how a security administrator can enable cross-account signing using the AWS CLI. To begin, you'll create a signing profile. Then, you'll grant developer accounts access to the profile for code signing.

#### **To set up cross-account signing using the CLI**

The following example uses the AWS Lambda platform, but if you want to use container registry platform, you could instead use "Notation-OCI-SHA384-ECDSA" platform as the value for the platform-id. The example commands in this procedure are pre-populated with values for things like profile names, IDs, and descriptions. Change those as appropriate for your application.

1. The following command creates a signing profile for the AWS Lambda platform type, with a profile name of profile\_for\_application\_ABC.

aws signer put-signing-profile --platform-id *"AWSLambda-SHA384-ECDSA"* --profilename *profile\_for\_application\_ABC*

Signer will respond with a signing profile version Amazon Resource Name (ARN) such as:

arn:aws:signer:region:*111122223333*:/signingprofiles/*profile\_for\_application\_ABC*/*resource-identifierE1WG1ZNPRXT0D4*

2. Now that you've created a signing profile, you can now grant the developers' accounts access to use the profile for signing. You do that by using the add-profile-permission command. The following example grants permission only for the signer:StartSigningJob action that's used with the AWS Lambda workflow. If it were a container image signing platform, you'd set the --action value to signer:SignPayload. You might want to grant permissions for other actions, such as signer:GetSigningProfile or signer:RevokeSignature, by making additional calls to add-profile-permission.

The following command grants permission to another account. Replace *555555555555* with the principal wish to grant cross-account access. The principal can be an IAM role or another AWS account ID.

```
aws signer add-profile-permission \
```

```
 --profile-name profile_for_application_ABC \ 
 --action signer:StartSigningJob \ 
 --principal 555555555555 \ 
 --statement-id OptionalStatementId
```
### *(b)* Note

The signatures generated when using cross-account signing are embedded with the signing profile ARN of the owner account. The owner account is the account that created the signing profile. For verifying signed Lambda .zip archives, you must configure your Lambda code signing configuration to use the signing profile version ARN of the owner account. For verifying signed container images, you must configure the Notation trust policy to use the signing profile ARN of the owner account.

# <span id="page-27-0"></span>**Using AWS Signer workflows**

The signing procedures for AWS services by Signer are service-specific workflows. The following topics describe workflows for signing IoT binaries, Lambda zip files, and container images.

### **Important**

Steps common to all workflows have been covered in [Getting](#page-17-0) started with AWS Signer. Workflow steps in the following topics are not interchangeable.

### **Topics**

- Signing [Internet](#page-27-1) of Things (IoT) objects
- Signing AWS [Lambda](#page-31-0) code
- Signing [container](#page-35-0) images

## <span id="page-27-1"></span>**Signing Internet of Things (IoT) objects**

This section describes procedures for signing binary objects intended for deployment on Internet of Things (IoT) devices. Before you begin, make sure you have completed the prerequisites listed in [Getting](#page-17-0) started with AWS Signer.

### **Topics**

- Obtain and import a [code-signing](#page-27-2) certificate
- Create and populate an Amazon S3 source bucket for your [unsigned](#page-29-0) object files
- Create an Amazon S3 [destination](#page-30-0) bucket for your signed object files
- [Signing](#page-30-1) jobs for IoT in AWS Signer

## <span id="page-27-2"></span>**Obtain and import a code-signing certificate**

Before you can use AWS Signer with AWS IoT Device Management or Amazon FreeRTOS, you must have or obtain a code-signing certificate. Code-signing certificates typically contain a Digital Signature value in the Key Usage extension and a Code Signing value in the Extended Key Usage extension.

```
Certificate: 
     Data: 
         Version: 3 (0x2) 
         Serial Number: 4111 (0x100f) 
     Signature Algorithm: sha256WithRSAEncryption 
         Issuer: C=US, ST=Washington, L=Seattle, O=Example Company, OU=Corp, 
  CN=www.example.com/emailAddress=corp@www.example.com 
         Validity 
             Not Before: Nov 14 17:32:30 2017 GMT 
             Not After : Nov 14 17:32:30 2018 GMT 
         Subject: C=US, ST=Washington, L=Seattle, O=Example Company, OU=corp, 
  CN=www.example.com 
         Subject Public Key Info: 
              Public Key Algorithm: rsaEncryption 
                  Public-Key: (2048 bit) 
                  Modulus: 
                      00:ac:96:8f:64:1a:4d:5c:cc:e4:50:a9:19:f3:c1: 
                      03:8f:1a:db:f5:15:18:65:fb:6e:3f:84:ae:02:9e: 
                      a2:e1:62:40:05:10:b6:35:59:63:c7:b3:17:4a:e1: 
                      12:9f:29:42:e4:2b:bb:83:db:b1:cd:42:83:0a:9f: 
                      70:ca:81:6a:9b:58:1d:4e:a0:69:04:bc:0b:f4:7e: 
                      34:fc:af:79:f1:31:6c:7e:a5:eb:b1:85:9e:5e:ef: 
                      df:34:7c:aa:13:01:f5:cc:ee:a1:9c:d9:4d:17:e8: 
                      c8:8b:d0:77:2e:80:3f:7e:41:ea:84:2f:11:22:59: 
                      bd:fa:90:eb:26:ec:e7:b2:0e:9d:ce:b5:8a:a0:b9: 
                      17:4c:8b:3a:b5:28:61:eb:d3:a6:ed:db:5c:26:e6: 
                      7d:af:33:b6:9f:f0:9d:fb:fc:10:e0:52:cb:60:5c: 
                      08:c3:33:4a:b4:8a:4e:3a:54:4e:43:3d:b9:f2:5e: 
                      4e:89:95:c2:a5:df:88:a2:24:71:d3:ee:b3:ef:0b: 
                      18:1d:55:54:16:ff:9b:95:6e:ae:71:d3:f2:d1:7e: 
                      f2:8b:67:34:f8:11:fe:ab:8f:6b:88:c3:b9:8e:1d: 
                      07:bc:62:27:45:7e:0c:a0:7b:ef:bf:26:f8:50:df: 
                      ac:d8:8f:a5:ed:fe:9f:ee:20:dc:a6:33:3e:94:25: 
                      ce:67 
                  Exponent: 65537 (0x10001) 
         X509v3 extensions: 
             X509v3 Basic Constraints: 
                  CA:FALSE 
             X509v3 Subject Key Identifier: 
                  22:93:86:26:D3:1B:32:1C:79:1B:5C:E4:EB:2A:6A:DB:77:87:D7:FB 
             X509v3 Authority Key Identifier: 
                  keyid:0D:CE:76:F2:E3:3B:93:2D:36:05:41:41:16:36:C8:82:BC:CB:F8:A0 
             X509v3 Key Usage:
```
 Digital Signature X509v3 Extended Key Usage: Code Signing Signature Algorithm: sha256WithRSAEncryption 38:41:ba:c3:f0:88:97:3e:a1:0f:e3:d4:55:d6:d0:a2:4e:ac: da:83:67:27:49:23:88:9b:20:e1:e1:b7:55:78:3c:5a:9b:7a: 75:ee:3a:0f:ed:20:4e:23:31:29:ac:07:91:61:f1:86:75:08: fa:f5:3c:4a:7b:79:3c:39:a5:45:97:10:5c:f4:a0:04:af:e8: 5b:ca:d1:a5:ce:14:dc:14:c6:54:b1:ba:6a:2c:52:2c:2f:07: 52:8a:a7:00:97:c7:ee:65:bb:df:36:7f:53:d0:7d:a4:6e:ba: bb:d2:d4:b5:25:bb:b1:0d:bd:91:10:28:e1:34:df:79:01:78: 45:4e

### **Important**

We recommend that you purchase a code-signing certificate from a company with a good reputation for security. Do not use a self-signed certificate for any purpose other than testing. Encouraging your users to trust arbitrary certificates with no reputational backing is a poor security practice.

After you have obtained the certificate, you must import it into AWS Certificate Manager (ACM). ACM returns an Amazon Resource Name (ARN) for the certificate. You must use the ARN when you call the [StartSigningJob](url-signer-api;API_StartSigningJob.html) action. For more information about importing, see Importing [Certificates](https://docs.aws.amazon.com/acm/latest/userguide/import-certificate.html) in the AWS Certificate Manager User Guide.

## <span id="page-29-0"></span>**Create and populate an Amazon S3 source bucket for your unsigned object files**

This topic discusses how to prepare an Amazon S3 bucket and add your unsigned object files to it.

To create a bucket, sign into the AWS Management Console at [https://console.aws.amazon.com/](https://console.aws.amazon.com/console/home) [console/home](https://console.aws.amazon.com/console/home) and follow the procedure in Create your first S3 [bucket.](https://docs.aws.amazon.com/AmazonS3/latest/gsg/creating-bucket.html)

While you are configuring the bucket, note the following requirements:

- Accept the default security option **Block** *all* **public access**.
- Set **Bucket Versioning** to **Enable**.

After you create the bucket, you can add objects to it as described in the [Upload](https://docs.aws.amazon.com/AmazonS3/latest/gsg/uploading-an-object-bucket.html) an object to your [bucket](https://docs.aws.amazon.com/AmazonS3/latest/gsg/uploading-an-object-bucket.html) topic.

## <span id="page-30-0"></span>**Create an Amazon S3 destination bucket for your signed object files**

This topic discusses how to prepare an Amazon S3 destination bucket where AWS Signer can deposit your signed object files.

To create a bucket, sign into the AWS Management Console at [https://console.aws.amazon.com/](https://console.aws.amazon.com/console/home) [console/home](https://console.aws.amazon.com/console/home) and follow the procedure in Create your first S3 [bucket.](https://docs.aws.amazon.com/AmazonS3/latest/gsg/creating-bucket.html)

While you are configuring the bucket, note the following requirement.

• Accept the default security option **Block** *all* **public access**.

## <span id="page-30-1"></span>**Signing jobs for IoT in AWS Signer**

To start a signing job, you need to specify the following:

- The source S3 bucket of the IoT binary to be signed
- A signing profile
- The destination S3 bucket for the signed file

A signing job has a status of InProgress while it is being processed, and after completion, the status changes to Succeeded. If Signer is unable to generate a signature, the signing job updates to Failed. Signing fails for a zip file if the file is empty, already has a signature, or is malformed.

### **To perform a signing job (CLI)**

Use the following CLI commands to run and manage signing jobs.

• **[start-signing-job](https://docs.aws.amazon.com/cli/latest/reference/signer/start-signing-job.html)**

To get the status of a particular signing job, use the following action or command:

• **[describe-signing-job](https://docs.aws.amazon.com/cli/latest/reference/signer/describe-signing-job.html)**

For a list of all available signing jobs, including those in the Failed state, use the following action or command:

• **[list-signing-jobs](https://docs.aws.amazon.com/cli/latest/reference/signer/list-signing-jobs.html)**

### **To perform a signing job (API)**

Use the following API actions to run and manage signing jobs.

- [StartSigningJob](https://docs.aws.amazon.com/signer/latest/api/API_StartSigningJob.html)
- [DescribeSigningJob](https://docs.aws.amazon.com/signer/latest/api/API_DescribeSigningJob.html)
- [ListSigningJobs](https://docs.aws.amazon.com/signer/latest/api/API_ListSigningJobs.html)

For more information about configurations and parameters related to signing jobs, see [SigningJob](https://docs.aws.amazon.com/signer/latest/api/API_SigningJob.html) in the *AWS Signer API Reference.*

# <span id="page-31-0"></span>**Signing AWS Lambda code**

This section describes procedures for signing code intended for deployment on AWS Lambda. Before you begin, make sure you have completed the prerequisites listed in [Getting](#page-17-0) started with AWS [Signer](#page-17-0).

### **Topics**

- Create and populate an Amazon S3 source bucket for your [unsigned](#page-31-1) object files
- Create an Amazon S3 [destination](#page-32-0) bucket for your signed object files
- Signing jobs for [Lambda](#page-32-1) in AWS Signer

## <span id="page-31-1"></span>**Create and populate an Amazon S3 source bucket for your unsigned object files**

This topic discusses how to prepare an Amazon S3 bucket and add your unsigned object files it.

To create a bucket, sign into the AWS Management Console at [https://console.aws.amazon.com/](https://console.aws.amazon.com/console/home) [console/home](https://console.aws.amazon.com/console/home) and follow the procedure in Create your first S3 [bucket.](https://docs.aws.amazon.com/AmazonS3/latest/gsg/creating-bucket.html)

While you are configuring the bucket, note the following requirements:

- Accept the default security option **Block** *all* **public access**.
- Set **Bucket Versioning** to **Enable**.

After you create the bucket, you can add objects to it as described in [Upload](https://docs.aws.amazon.com/AmazonS3/latest/gsg/uploading-an-object-bucket.html) an object to your [bucket](https://docs.aws.amazon.com/AmazonS3/latest/gsg/uploading-an-object-bucket.html) topic.

## <span id="page-32-0"></span>**Create an Amazon S3 destination bucket for your signed object files**

This topic discusses how to prepare an Amazon S3 destination bucket where AWS Signer can deposit your signed object files.

To create a bucket, sign into the AWS Management Console at [https://console.aws.amazon.com/](https://console.aws.amazon.com/console/home) [console/home](https://console.aws.amazon.com/console/home) and follow the procedure in Create your first S3 [bucket.](https://docs.aws.amazon.com/AmazonS3/latest/gsg/creating-bucket.html)

While you are configuring the bucket, note the following requirements:

• Accept the default security option **Block** *all* **public access**.

## <span id="page-32-1"></span>**Signing jobs for Lambda in AWS Signer**

To start a signing job, you need to specify the following:

- The source S3 bucket of the IoT code or Lambda zip file to be signed
- A signing profile
- The destination S3 bucket for the signed file

A signing job has a status of InProgress while it is being processed, and after completion, the status changes to Succeeded. If Signer is unable to generate a signature, the signing job updates to Failed. Signing fails for a zip file if the file is empty, already has a signature, or is malformed.

### **To perform a signing job (console)**

- 1. Log into the AWS Signer console.
- 2. Choose **Start signing jobs**.
- 3. From the list of profiles, choose a signing profile to perform code signing for your Lambda application.
- 4. Do either of the following:
	- For **Code asset source location**, enter the URL for the Amazon S3 bucket that contains your code.
	- Choose **Browse**, and locate the S3 bucket that contains your code.

### **(i)** Note

Be sure your file is in zip format. The AWS Signer console does not accept other file formats.

- 5. Do one of the following:
	- In the **Signature Destination path with Prefix**, enter the URL for the S3 bucket where you store your signed code.
	- Choose **Browse** and locate the S3 bucket that stores your signed code.
- 6. Choose **Start**.

AWS Signer updates the **Manage signing jobs** page with your new profile, and displays the following information:

- **Job ID** The generated ID number
- **Profile name** The name of the profile
- **Signing status** The signing status of the job
- **Revocation status** The status of the revocation if any
- 7. If you receive a **Failed** under **Signing status**, return to the list of the signing jobs, and choose **Failed** to see the details of the signing job.

The **Signing job details** page lists the following information:

- **Job ID** The identifier of the signing job
- **Signing profile used** The signing profile used for the job
- **Version of signing profiles used** The version of the signing profile used for the job
- **Requested by** Identity of the requester of the job
- **Signing platform** The signing platform used for the job (Lambda only)
- **Signing status** The status of the job as either **Successful** or **Failed**
- **Status reason** Explanation for the failure if the signing job failed
- **Started at** The time and date that the signing job started
- **Completed at** The time and date that the job ended

The **Code assets details** displays additional information:

- **Code asset source bucket** The S3 source bucket of the code file used
- **Code asset source key** The name of the code file used for signing code
- **Code asset source version** The version of the code file

### **To perform a signing job (AWS CLI)**

Use the following command to start a signing job:

• **[start-signing-job](https://docs.aws.amazon.com/cli/latest/reference/signer/start-signing-job.html)**

To get the status of a particular signing job, use the following command:

• **[describe-signing-job](https://docs.aws.amazon.com/cli/latest/reference/signer/describe-signing-job.html)**

For a list of all available signing jobs, including those in the Failed state, use the following command:

• **[list-signing-jobs](https://docs.aws.amazon.com/cli/latest/reference/signer/list-signing-jobs.html)**

### **To perform a signing job (API)**

Following API actions can be used to run and track signing jobs.

- [StartSigningJob](https://docs.aws.amazon.com/signer/latest/api/API_StartSigningJob.html)
- [DescribeSigningJob](https://docs.aws.amazon.com/signer/latest/api/API_DescribeSigningJob.html)
- [ListSigningJobs](https://docs.aws.amazon.com/signer/latest/api/API_ListSigningJobs.html)

For more information about configurations and parameters related to signing jobs, see [SigningJob](https://docs.aws.amazon.com/signer/latest/api/API_SigningJob.html) in the *AWS Signer API Reference.*

## <span id="page-35-0"></span>**Signing container images**

This section describes procedures for signing container images stored in an Open Container Initiative (OCI) compliant container registry. Before you begin, make sure you have completed the prerequisites listed in [Getting](#page-17-0) started with AWS Signer.

### **A** Note

Customers coming here from the Amazon ECR image signing documentation must fulfill all requirements related to ECR before beginning these AWS Signer procedures. For more information, see [Signing an image](https://docs.aws.amazon.com/AmazonECR/latest/userguide/image-signing.htm) in the *Amazon Elastic Container Registry User Guide*.

### **Topics**

- [Prerequisites](#page-35-1) for signing container images
- [Procedure](#page-43-0) for signing an image
- Verify an image locally after [signing](#page-45-0)
- Verifying an image during [deployment](#page-47-0) on Amazon EKS or Kubernetes clusters

## <span id="page-35-1"></span>**Prerequisites for signing container images**

Before you begin signing, you need to set up an environment that bridges AWS Signer with Amazon ECR. Complete the following steps.

### **To prepare your signing environment**

1. **Prepare the AWS CLI**

Install and configure the latest version of the AWS CLI. For more information, see [Installing or](https://docs.aws.amazon.com/cli/latest/userguide/getting-started-install.html)  [updating](https://docs.aws.amazon.com/cli/latest/userguide/getting-started-install.html) the latest version of the AWS CLI in the *AWS Command Line Interface User Guide*.

2. **Prepare Amazon ECR**

Have an existing container image stored in an Amazon ECR private repository to sign. For more information, see [Pushing an image](https://docs.aws.amazon.com/AmazonECR/latest/userguide/image-push.html) in the *Amazon Elastic Container Registry User Guide*.
### 3. **Download the container-signing tools**

Two software packages need to be installed in your local environment for you to sign images:

- The AWS Signer plugin for Notation
- The open source supply chain security program Notation, developed by the Notary [Project](https://notaryproject.dev/)

AWS Signer provides an installer, which installs both the AWS Signer plugin for Notation and the Notation client. Separate installers are available for the AWS Signer plugin alone and the combined AWS Signer plugin with the Notation binary.

The installer includes the following.

- Notation binary and third party license.
- AWS Signer plugin binary and third party license.
- Notation license.
- Trust store and root [certificate](https://d2hvyiie56hcat.cloudfront.net/aws-signer-notation-root.cert).
- GovCloud trust store and root [certificate,](https://d2hvyiie56hcat.cloudfront.net/aws-us-gov-signer-notation-root.cert) for use in the AWS GovCloud (US) Region.
- A configurable trust policy. For information about configuring the trust policy, see [Verify](#page-45-0) an image locally after [signing.](#page-45-0)

The following table provides the installer and related files for each supported operating system and architecture. You can download our latest [CHANGELOG](https://d2hvyiie56hcat.cloudfront.net/CHANGELOG) to see the versions of the Notation CLI and plugin included in each installer release.

### **Notation binary and AWS Signer Plugin installer files**

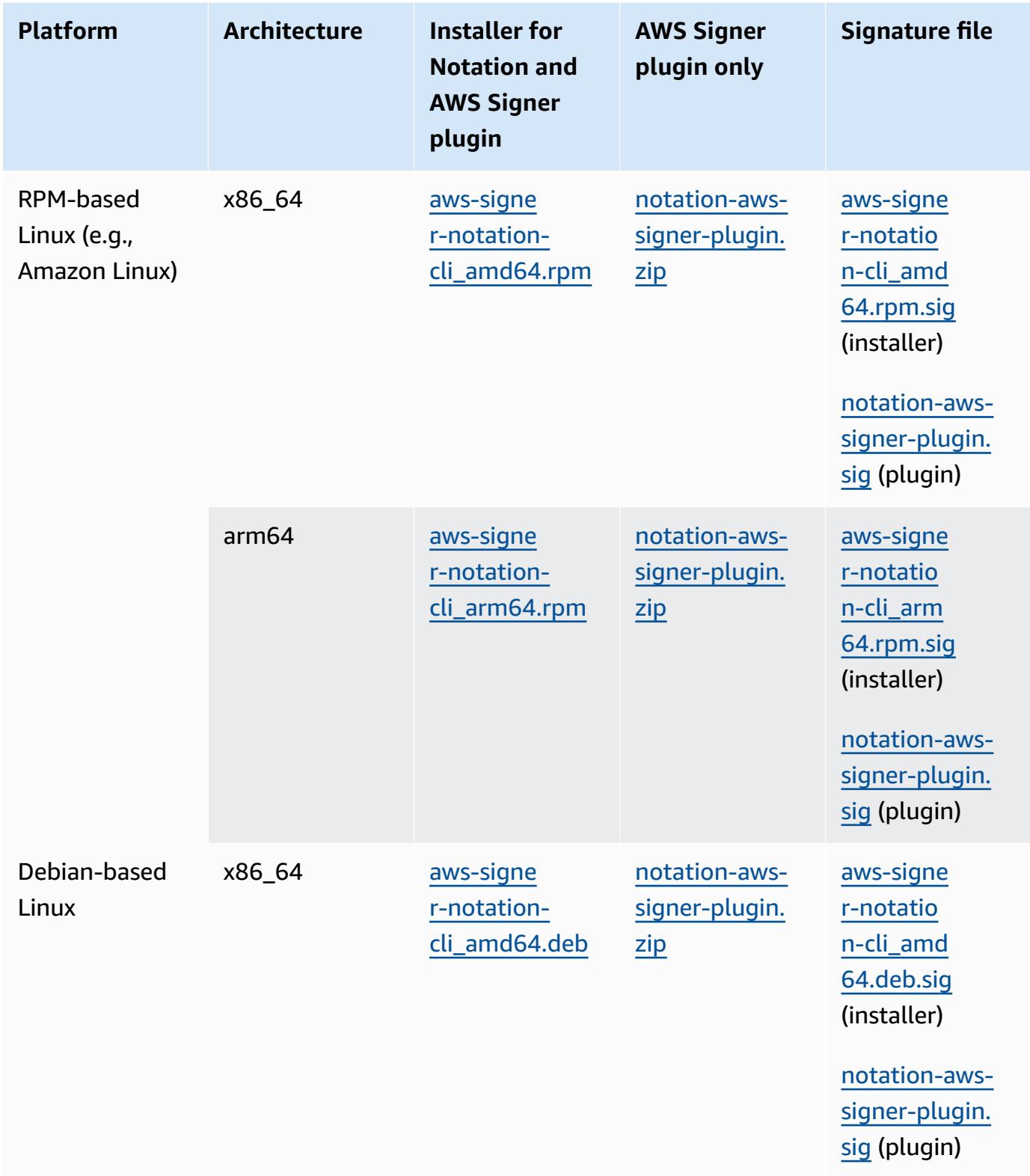

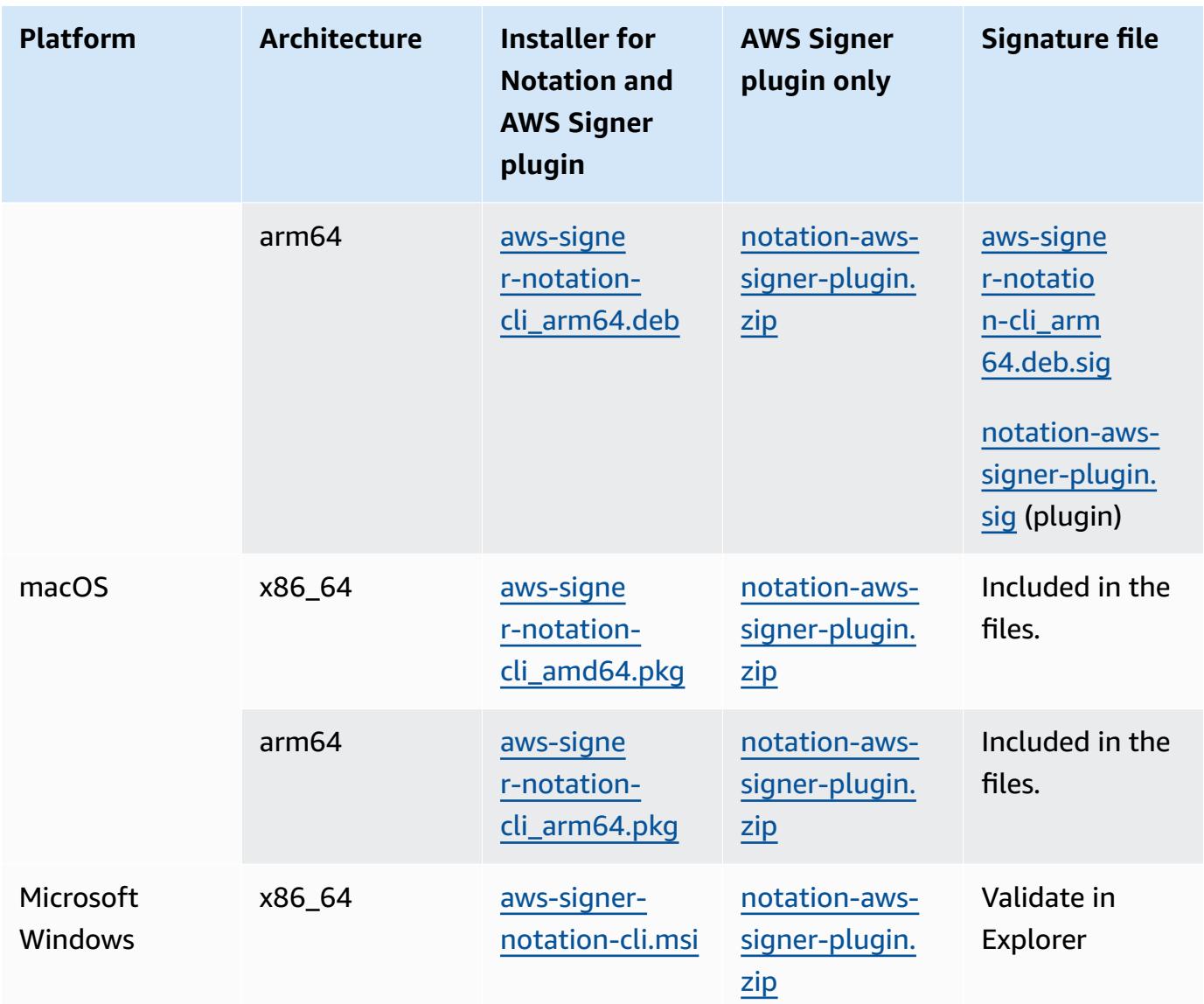

To download the required files to a Linux or MacOS environment, you can use wget:

\$ **wget** *download-link*

On a Windows environment, you can use **curl**:

C:\> **curl -UseBasicParsing** *download-link* **-o** *[filename]***.msi**

### 4. **(Optional) Verify signed packages.**

For instructions to complete this step, select the tab for your platform.

### Linux

1. Download the public key.

\$ **wget https://d2hvyiie56hcat.cloudfront.net/linux/public.key**

2. Import the public key into your keyring. If you're using the unzip the AWS Signer plugin, first unzip downloaded file and then run command against the binary file within the zip file.

```
$ gpg --import public.key
gpg: key A3B52DA65461CF90: public key "AWS Signer Notation" imported
gpg: Total number processed: 1
gpg: imported: 1
```
Make a note of the key value, as you need it in the next step. In the preceding example, the key value is A3B52DA65461CF90.

3. Verify the fingerprint by running the following command, replacing **key-value** with the value from the preceding step:

```
$ gpg --fingerprint key-value
pub rsa3072 2023-04-24 [SC] 
    E84A F8A2 A9B5 2F1F 4435 AE71 A3B5 2DA6 5461 CF90
uid [ unknown] AWS Signer Notation
```
The fingerprint string should be E84A F8A2 A9B5 2F1F 4435 AE71 A3B5 2DA6 5461 CF90.

If the fingerprint string doesn't match, don't run the installer. Contact Amazon Web Services.

After you have verified the fingerprint, you can use it to verify the signature of the AWS Signer Notation package.

4. Download the package signature file using **wget**. To determine the correct signature file, see the preceding table.

\$ **wget signature-file-link**

5. To verify the signature, run gpg --verify:

```
$ gpg --verify sig-filename downloaded-filename
gpg: Signature made Mon May 22 16:16:34 2023 PDT
gpg: using RSA key A3B52DA65461CF90
gpg: Good signature from "AWS Signer Notation" [unknown]
gpg: WARNING: This key is not certified with a trusted signature!
gpg: There is no indication that the signature belongs to the owner.
Primary key fingerprint: E84A F8A2 A9B5 2F1F 4435 AE71 A3B5 2DA6 5461 CF90
```
If the output includes the phrase *BAD signature*, check whether you performed the procedure correctly. If you continue to get this response, contact Amazon Web Services and avoid using the downloaded file.

Note the warning about *trust*. A key is trusted only if you or someone who you trust has signed it. This doesn't mean that the signature is invalid, only that you have not verified the public key.

### **Windows**

To verify the signature of the MSI installer or the plugin EXE file, using Windows PowerShell run the following command:

C:\> **Get-AuthenticodeSignature** *filename*

You can also verify the signature by right-clicking on the file in an Explorer window, choosing **Properties**, and then choosing **Digital Signatures**.

You should see a result similar to the following:

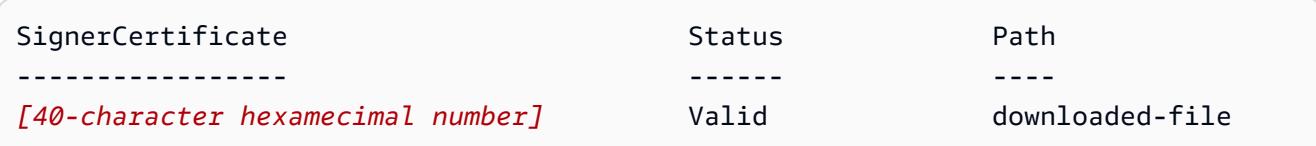

### MacOS

1. To verify the signature of the PKG installer, run the following command. This example uses the amd64 package, but the signature of the arm64 package can be verified similarly.

\$ **pkgutil --check-signature aws-signer-notation-cli\_amd64.pkg**

You should see a result similar to the following:

```
Package "aws-signer-notation-cli_amd64.pkg": 
     Status: signed by a developer certificate issued by Apple for distribution 
     Notarization: trusted by the Apple notary service 
     Signed with a trusted timestamp on: 2023-05-19 15:17:15 +0000 
     Certificate Chain: 
      1. Developer ID Installer: AMZN Mobile LLC (94KV3E626L) 
           Expires: 2027-06-28 22:57:06 +0000 
          SHA256 Fingerprint: 
                49 68 39 4A BA 83 3B F0 CC 5E 98 3B E7 C1 72 AC 85 97 65 18 B9 
  4C 
                BA 34 62 BF E9 23 76 98 C5 DA 
               ------------------------------------------------------------------------ 
      2. Developer ID Certification Authority 
           Expires: 2031-09-17 00:00:00 +0000 
          SHA256 Fingerprint: 
                F1 6C D3 C5 4C 7F 83 CE A4 BF 1A 3E 6A 08 19 C8 AA A8 E4 A1 52 
  8F 
                D1 44 71 5F 35 06 43 D2 DF 3A 
 ------------------------------------------------------------------------ 
      3. Apple Root CA 
          Expires: 2035-02-09 21:40:36 +0000 
          SHA256 Fingerprint: 
                B0 B1 73 0E CB C7 FF 45 05 14 2C 49 F1 29 5E 6E DA 6B CA ED 7E 
  2C 
                68 C5 BE 91 B5 A1 10 01 F0 24
```
2. To verify the signature of the AWS Signer Notation plugin executable, run the following command.

\$ **codesign -dv --verbose=4 ./notation-com.amazonaws.signer.notation.plugin**

You should see a result similar to the following.

```
Executable=/path/to/notation-com.amazonaws.signer.notation.plugin
Identifier=notation-com.amazonaws.signer.notation.plugin_darwin_arm64
```

```
Format=Mach-O thin (arm64)
CodeDirectory v=20500 size=74278 flags=0x10000(runtime) hashes=2314+2 
  location=embedded
VersionPlatform=1
VersionMin=720896
VersionSDK=720896
Hash type=sha256 size=32
CandidateCDHash sha256=e4000dbdf4e6243be9d290b1520d95bf9027a5e4
CandidateCDHashFull 
  sha256=e4000dbdf4e6243be9d290b1520d95bf9027a5e42b699a354fc39ac0f498477f
Hash choices=sha256
CMSDigest=e4000dbdf4e6243be9d290b1520d95bf9027a5e42b699a354fc39ac0f498477f
CMSDigestType=2
Executable Segment base=0
Executable Segment limit=3571712
Executable Segment flags=0x1
Page size=4096Launch Constraints:None
CDHash=e4000dbdf4e6243be9d290b1520d95bf9027a5e4
Signature size=9070
Authority=Developer ID Application: AMZN Mobile LLC (94KV3E626L)
Authority=Developer ID Certification Authority
Authority=Apple Root CATimestamp=May 19, 2023 at 7:51:07 AM
Info.plist=not bound
TeamIdentifier=94KV3E626L
Runtime Version=11.0.0
Sealed Resources=none
Internal requirements count=1 size=220
```
### 5. **Install the packages**

For instructions to complete this step, select the tab for your platform.

Linux (RPM)

If you downloaded an RPM package on a Linux server, change to the directory containing the package and enter the following:

\$ **sudo rpm -U** *filename*

### Linux (DEB)

If you downloaded a DEB package on a Linux server, change to the directory containing the package and enter the following:

AWS Signer Developer Guide

\$ **sudo dpkg -i -E** *filename*

### Windows

Install the package with the following command.

C:\> **msiexec /i** *filename*

This command also works from within PowerShell. For more information, see [Microsoft](https://learn.microsoft.com/en-us/windows/win32/msi/standard-installer-command-line-options) Standard Installer [command-line](https://learn.microsoft.com/en-us/windows/win32/msi/standard-installer-command-line-options) options in the Microsoft Windows documentation.

#### MacOS

If you downloaded a PKG package on a macOS server, change to the directory containing the package and enter the following:

\$ **sudo installer -pkg** *filename* **-target /**

6. **Verify the package installation**

After downloading and installing the package, to verify the installation was successful, do the following.

- a. Verify that the Notation directory structure for your operating system was created.
- b. Use the following command to display the Notation client version.

notation version

c. Use the following command to list the installed plugins for the Notation client and verify that you see the com. amazonaws. signer.notation.plugin plugin.

notation plugin ls

### **Procedure for signing an image**

The following steps can be used to create the resources necessary to sign a container image and store the signature in an Amazon ECR private repository. Notation signs images using the digest.

### **To sign an image**

1. Create an AWS Signer signing profile using the Notation-OCI-SHA384-ECDSA signing platform. You can optionally specify a signature validity period using the --signaturevalidity-period parameter. This value may be specified using DAYS, MONTHS, or YEARS. If no validity period is specified, the default value of 135 months is used.

**aws signer put-signing-profile --profile-name** *ecr\_signing\_profile* **--platform-id Notation-OCI-SHA384-ECDSA**

### **A** Note

The signing profile name only supports alphanumeric characters and the underscore (\_).

2. Authenticate the Notation client to your default registry. The following example uses the AWS CLI to authenticate the Notation CLI to an Amazon ECR private registry.

```
aws ecr get-login-password --region Region | notation login --username AWS --
password-stdin 111122223333.dkr.ecr.Region.amazonaws.com
```
3. Use the Notation CLI to sign the image, specifying the image using the repository name and the SHA digest. This creates the signature and pushes it to the same Amazon ECR private repository that the image being signed is in.

### *A* Note

You can specify the AWS Region that the Notation plugin uses to interact with AWS Signer by assigning a value to the AWS\_DEFAULT\_REGION environment variable, or by passing the **--plugin-config aws-region=\${***Region***}** argument to the Notation **sign** command.

In the following example, we are signing an image in the curl repository with SHA digest sha256:ca78e5f730f9a789ef8c63bb55275ac12dfb9e8099e6EXAMPLE.

```
notation 
  sign 111122223333.dkr.ecr.Region.amazonaws.com/
curl@sha256:ca78e5f730f9a789ef8c63bb55275ac12dfb9e8099e6EXAMPLE --plugin
```

```
 "com.amazonaws.signer.notation.plugin" --id "arn:aws:signer:Region:111122223333:/
signing-profiles/ecrSigningProfileName"
```
### **Next steps**

After you have signed your container image, you can verify the signature locally or during an Amazon EKS deployment and further manage the signature with Amazon ECR.

- Verify an image locally after [signing](#page-45-0)
- Verifying an image during [deployment](#page-47-0) on Amazon EKS or Kubernetes clusters
- Manage your signature in your Amazon ECR [repository](https://docs.aws.amazon.com/AmazonECR/latest/userguide/image-signing.html) in the *Amazon Elastic Container Registry User Guide*

## <span id="page-45-0"></span>**Verify an image locally after signing**

After you sign a container image using AWS Signer and Notation, you or an authorized member of your team can verify the origin and integrity of the image by cryptographic means.

Complete the following steps to verify that an image is valid with Notation.

### **To verify an image**

- 1. A trust store is required for verification. If you used the installer for the AWS Signer plugin and Notation, a trust store for both AWS commercial and AWS GovCloud (US) Regions was set up automatically and provisioned with a root certificate. For more information, see [Prerequisites](#page-35-0) for signing [container](#page-35-0) images.
- 2. Set up a trust policy that includes the trust store for your partition.

The following example includes trust stores for both the AWS commercial and AWS GovCloud (US) Region. You can choose to include one or both in your trust policy depending on where you are verifying your signed images. To verify images signed in AWS commercial Regions, set signingAuthority to aws-signer-ts. To verify images signed in AWS GovCloud (US) Region, set signingAuthority to aws-us-gov-signer-ts.

### **A** Important

Signatures are isolated to AWS partitions. Calls to [GetRevocationStatus](https://docs.aws.amazon.com/signer/latest/api/API_GetRevocationStatus.html) with a crosspartition signature will return a validation exception error.

```
{ 
    "version":"1.0", 
    "trustPolicies":[ 
        { 
            "name":"aws-signer-tp", 
            "registryScopes":[ 
              \mathbf{u} \star \mathbf{u} ], 
            "signatureVerification":{ 
               "level":"strict" 
           }, 
            "trustStores":[ 
               "signingAuthority:aws-signer-ts", 
               "signingAuthority:aws-us-gov-signer-ts" 
           ], 
            "trustedIdentities":[ 
               "arn:aws:signer:Region:111122223333:/signing-
profiles/ecr_signing_profile", 
               "arn:aws:signer:Region:111122223333:/signing-
profiles/ecr_signing_profile2" 
          \mathbf{I} } 
    ]
}
```
3. Import the policy into Notation.

\$ **notation policy import** *mypolicy.json*

Output:

```
Existing trust policy configuration found, do you 
want to overwrite it? [y/N] y
```
Trust policy configuration imported successfully.

4. Verify the signature, specifying the signature using the repository name and the SHA digest.

### **A** Note

You can specify the credentials profile that the Notation plugin uses to interact with AWS Signer by assigning a value to the AWS\_PROFILE environment variable, or by passing the **--plugin-config aws-profile=\${***profile-name***}** argument to the Notation **verify** command.

\$ **notation verify** *111122223333***.dkr.ecr.region.amazonaws.com/***curl@SHA256\_digest*

### Output:

```
Successfully verified signature for 111122223333.dkr.ecr.us-
west-2.amazonaws.com/curl@SHA256_digest
```
## <span id="page-47-0"></span>**Verifying an image during deployment on Amazon EKS or Kubernetes clusters**

For AWS Signer customers wishing to verify signed container images at the time of deployment, there are various open-source solutions such as the following.

- [Gatekeeper](https://ratify.dev/docs/1.0/quickstarts/ratify-on-aws) and Ratify Use Gatekeeper as the admission controller and Ratify configured with an AWS Signer plugin as a web hook for validating signatures.
- [Kyverno](https://github.com/nirmata/kyverno-notation-aws) A Kubernetes policy engine configured with a AWS Signer plugin for validating signatures.

### **A** Note

Before verifying container-image signatures, customers must configure the Notation trust store and trust policy as required by their selected admission controller.

# **Revoking signatures**

Revocation of a signature becomes necessary when the signing certificate is compromised in some way, for example, if the secret key is publicly disclosed. Revoking the signature of an AWS Lambda deployment package invalidates it, causing it to fail Lambda signature checks in all Regions of the same partition. Revoking the signature of a container image causes validation to fail if you attempt to deploy the image.

### **A** Note

Revocation is an irreversible action and is recommended only for critical scenarios. Revocation checks are valid for six months beyond the expiry of a signature. Expired signatures will fail on expiry checks instead.

You can revoke individual signatures either by using the RevokeSignature API or by selecting a signing job in the AWS Signer console.

You can revoke a signing profile by using the RevokeSigningProfile API or by selecting and revoking a signing profile in the AWS Signer console. Once revoked, a signing profile can no longer be used for creating new signing jobs.

Revocation for a signing profile requires an effective start time in the past. The start time cannot be in the future. The effective start time can be changed to an earlier date and time by repeating the revocation, but cannot be revised to a later date and time.

# **Automation with CloudWatch Events**

You can automate your use of AWS Signer by tracking and responding to system events that are managed by Amazon CloudWatch Events. Events resulting from job-completion state changes and from application availability issues are delivered to CloudWatch Events in near-real time. You can define simple rules to indicate which events are of interest to you, and to specify actions to take when an event matches a rule. Examples of actions you can trigger include:

- Invoking an AWS Lambda function
- Invoking the Amazon EC2 RunInstance API action
- Relaying the event to Amazon Kinesis Data Streams
- Activating an AWS Step Functions state machine

AWS Signer reports to CloudWatch Events whenever the state of a signing job changes. Customers using a single account for both the signing profile and signing job will see only a single event. Customers using separate accounts for the signing profile and signing jobs will see the same event sent to each account.

The following JSON shows an example of the "Signer Job Status Change" event that AWS Signer reports.

```
{ 
    "version":"0", 
    "id":"event_ID", 
    "detail-type":"Signer Job Status Change", 
    "source":"aws.signer", 
    "account":"account_ID", 
    "time":"2018-04-26T20:01:47Z", 
    "region":"region", 
    "resources":[ 
        "arn:aws:signer:us-east-1:account_ID:/signing-jobs/job_ID" 
    ], 
    "detail":{ 
       "certificate_arn":"arn:aws:acm:region:account_ID:certificate/certificate_ID", 
       "job_id":"job_ID", 
       "destination":{ 
           "bucketName":"S3_bucket_name", 
           "key":"S3_key_ID" 
       },
```

```
 "source":{ 
           "bucketName":"S3_bucket_name", 
           "key":"code", 
           "version":"version_ID" 
       }, 
        "platform":"Platform", 
        "status":"Succeeded" 
    }
}
```
For more information, see the Amazon [CloudWatch](https://docs.aws.amazon.com/AmazonCloudWatch/latest/events/WhatIsCloudWatchEvents.html) Events User Guide.

# **Using the AWS Signer API**

You can use the AWS Signer API to interact with the service programmatically. The topics below show you how to use Java to program the SDK.

## **Grant programmatic access**

Users need programmatic access if they want to interact with AWS outside of the AWS Management Console. The way to grant programmatic access depends on the type of user that's accessing AWS.

**Which user needs programmatic access? To By** Workforce identity (Users managed in IAM Identity Center) Use temporary credentials to sign programmatic requests to the AWS CLI, AWS SDKs, or AWS APIs. Following the instructions for the interface that you want to use. • For the AWS CLI, see [Configuring](https://docs.aws.amazon.com/cli/latest/userguide/cli-configure-sso.html) the AWS CLI to use [AWS](https://docs.aws.amazon.com/cli/latest/userguide/cli-configure-sso.html) IAM [Identity](https://docs.aws.amazon.com/cli/latest/userguide/cli-configure-sso.html) Center in the *AWS Command Line Interface User Guide*. • For AWS SDKs, tools, and AWS APIs, see IAM [Identity](https://docs.aws.amazon.com/sdkref/latest/guide/access-sso.html) [Center authentication](https://docs.aws.amazon.com/sdkref/latest/guide/access-sso.html) in the *AWS SDKs and Tools Reference Guide*. IAM Use temporary credentials to sign programmatic requests to the AWS CLI, AWS SDKs, or AWS APIs. Following the instructions in Using [temporary](https://docs.aws.amazon.com/IAM/latest/UserGuide/id_credentials_temp_use-resources.html) credentia ls with AWS [resources](https://docs.aws.amazon.com/IAM/latest/UserGuide/id_credentials_temp_use-resources.html) in the *IAM User Guide*.

To grant users programmatic access, choose one of the following options.

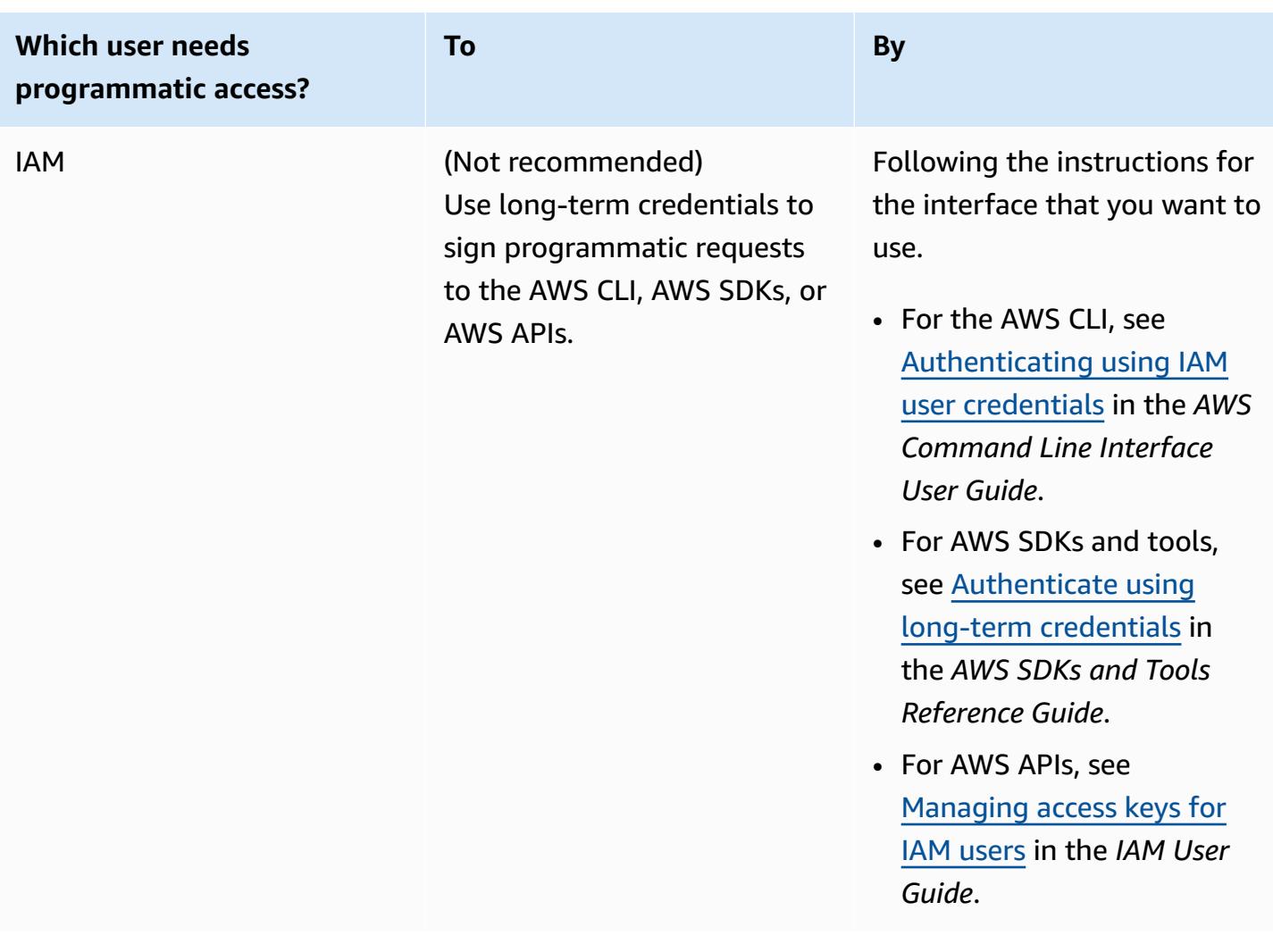

For more information, see the AWS Signer API [Reference.](https://docs.aws.amazon.com/signer/latest/api/)

## **AddProfilePermission**

The following Java example shows how to use the [AddProfilePermission](https://docs.aws.amazon.com/signer/latest/api/API_AddProfilePermission.html) operation.

```
package com.examples;
import com.amazonaws.auth.profile.ProfileCredentialsProvider;
import com.amazonaws.services.signer.AWSSigner;
import com.amazonaws.services.signer.AWSSignerClient;
import com.amazonaws.services.signer.model.AddProfilePermissionRequest;
import com.amazonaws.services.signer.model.AddProfilePermissionResult;
public class AddProfilePermission {
```

```
 public static void main(String[] s) { 
         String credentialsProfile = "default"; 
         String signingProfileName = "MyProfile"; 
         String signingProfileVersion = "SeFHjuJAjV"; 
         String principal = "account"; 
         // Create a client. 
         final AWSSigner client = AWSSignerClient.builder() 
                  .withRegion("region") 
                  .withCredentials(new ProfileCredentialsProvider(credentialsProfile)) 
                 .build();
         // Add the first permission to the profile - no revisionId required. 
         // Applies to all versions of the profile 
         AddProfilePermissionResult result = client.addProfilePermission(new 
  AddProfilePermissionRequest() 
                  .withProfileName(signingProfileName) 
                  .withStatementId("statement1") 
                  .withPrincipal(principal) 
                  .withAction("signer:StartSigningJob")); 
         // Add the second permission to the profile - revisionId required. 
         // Optionally specify a profile version to lock the permission to a specific 
  profile version 
         client.addProfilePermission(new AddProfilePermissionRequest() 
                  .withProfileName(signingProfileName) 
                  .withProfileVersion(signingProfileVersion) 
                  .withStatementId("statement2") 
                  .withPrincipal(principal) 
                  .withAction("signer:GetSigningProfile") 
                  .withRevisionId(result.getRevisionId())); 
     }
}
```
## **CancelSigningProfile**

The following Java example shows how to use the [CancelSigningProfile](https://docs.aws.amazon.com/signer/latest/api/API_CancelSigningProfile.html) operation.

```
package com.examples;
import com.amazonaws.auth.profile.ProfileCredentialsProvider;
import com.amazonaws.services.signer.AWSSigner;
```

```
import com.amazonaws.services.signer.AWSSignerClient;
import com.amazonaws.services.signer.model.CancelSigningProfileRequest;
/**
* This examples demonstrates how to program a CancelSigningProfile operation .
*/
public class CancelSigningProfile { 
     public static void main(String[] s) { 
         final String credentialsProfile = "default"; 
         final String codeSigningProfileName = "MyProfile"; 
         // Create a client. 
         final AWSSigner client = AWSSignerClient.builder() 
             .withRegion("region") 
             .withCredentials(new ProfileCredentialsProvider(credentialsProfile)) 
            .build();
         // cancel a signing profile 
         client.cancelSigningProfile(new 
  CancelSigningProfileRequest().withProfileName(codeSigningProfileName)); 
     }
}
```
## **DescribeSigningJob**

The following Java example shows you how to use the [DescribeSigningJob](https://docs.aws.amazon.com/signer/latest/api/API_DescribeSigningJob.html) operation. Call the [StartSigningJob](url-signer-api;API_StartSigningJob.html) operation before calling DescribeSigningJob. StartSigningJob returns a jobId value that you use when you call DescribeSigningJob.

```
package com.amazonaws.samples;
import com.amazonaws.services.signer.AWSSigner;
import com.amazonaws.services.signer.AWSSignerClient;
import com.amazonaws.services.signer.model.DescribeSigningJobRequest;
import com.amazonaws.services.signer.model.DescribeSigningJobResult;
import com.amazonaws.auth.AWSCredentials;
import com.amazonaws.auth.AWSStaticCredentialsProvider;
import com.amazonaws.auth.profile.ProfileCredentialsProvider;
```

```
import com.amazonaws.client.builder.AwsClientBuilder.EndpointConfiguration;
import com.amazonaws.services.signer.model.ResourceNotFoundException;
import com.amazonaws.services.signer.model.AccessDeniedException;
import com.amazonaws.services.signer.model.InternalServiceErrorException;
import com.amazonaws.AmazonClientException;
/**
* This sample demonstrates how to use the DescribeSigningJob operation in the 
* AWS Signer service.
*
* Input Parameters:
*
* jobId - String that contains the ID of the job that was returned by the 
* StartSigningJob operation.
*
*/
public class DescribeSigningJob { 
    public static void main(String[] args) throws Exception { 
       // Retrieve your credentials from the C:\Users\name\.aws\credentials file 
       // in Windows or the ~/.aws/credentials file in Linux. 
       AWSCredentials credentials = null; 
       try { 
           credentials = new ProfileCredentialsProvider().getCredentials(); 
       } 
       catch (Exception ex) { 
           throw new AmazonClientException("Cannot load your credentials from file.", 
  ex); 
       } 
       // Specify the endpoint and region. 
       EndpointConfiguration endpoint = 
             new EndpointConfiguration("https://endpoint","region"); 
       // Create a client. 
       AWSSigner client = AWSSignerClient.builder() 
             .withEndpointConfiguration(endpoint) 
             .withCredentials(new AWSStaticCredentialsProvider(credentials)) 
            .build();
```

```
 // Create a request object. 
    DescribeSigningJobRequest req = new DescribeSigningJobRequest() 
           .withJobId("jobID"); 
    // Create a result object. 
    DescribeSigningJobResult result = null; 
    try { 
       result = client.describeSigningJob(req); 
    } 
    catch (ResourceNotFoundException ex) 
    { 
       throw ex; 
    } 
    catch (AccessDeniedException ex) 
    { 
       throw ex; 
    } 
    catch (InternalServiceErrorException ex) 
   \{ throw ex; 
    } 
    // Display the information for your signing job. 
   System.out.println(result.toString());
 }
```
## **GetRevocationStatus**

The following Java example shows how to use the [GetRevocationStatus](https://docs.aws.amazon.com/signer/latest/api/API_GetRevocationStatus.html) operation.

```
package com.examples;
import com.amazonaws.auth.profile.ProfileCredentialsProvider;
import com.amazonaws.services.signer.AWSSigner;
import com.amazonaws.services.signer.AWSSignerClient;
import com.amazonaws.services.signer.model.GetRevocationStatusRequest;
import com.amazonaws.services.signer.model.GetRevocationStatusResult;
import java.time.Instant;
import java.util.Arrays;
import java.util.Date;
```
}

```
public class GetRevocationStatus { 
     public static void main(String[] s) { 
         String credentialsProfile = "default"; 
        Date signatureTimestamp = Date.from(Instant.now());
         String platformId = "Notation-OCI-SHA384-ECDSA"; 
         String certificateHash = 
  "136eb997783e8d18a073e5977238765c39f1ca9bc919cf7ccab4430e5e5c39b756f21aa8c1687e536365f5916a47473" 
+ "326c4931465816650759563436d1705657bad8ac49d370d6ea64404716e92fa2d65dcdf5bf5caa99743a8bf60594efe"; 
         String jobArn = "arn:aws:signer:region:account:/signing-jobs/jobID"; 
         String profileVersionArn = "arn:aws:signer:region:account:/signing-
profiles/MyProfile/version"; 
         // Create a client. 
         final AWSSigner client = AWSSignerClient.builder() 
                 .withRegion("us-west-2") 
                 .withCredentials(new ProfileCredentialsProvider(credentialsProfile)) 
                .buid():
         // Get the revocation status 
         GetRevocationStatusResult response = client.getRevocationStatus(new 
  GetRevocationStatusRequest() 
                 .withSignatureTimestamp(signatureTimestamp) 
                 .withPlatformId(platformId) 
                 .withCertificateHashes(Arrays.asList(certificateHash)) 
                 .withJobArn(jobArn) 
                 .withProfileVersionArn(profileVersionArn)); 
         // Print revoked resources 
         System.out.println(response.getRevokedEntities()); 
     }
}
```
## **GetSigningPlatform**

The following Java example shows how to use the [GetSigningPlatform](https://docs.aws.amazon.com/signer/latest/api/API_GetSigningPlatform.html) operation.

```
import com.amazonaws.auth.profile.ProfileCredentialsProvider;
import com.amazonaws.services.signer.AWSsigner;
import com.amazonaws.services.signer.AWSsignerClient;
```

```
import com.amazonaws.services.signer.model.GetSigningPlatformRequest;
import com.amazonaws.services.signer.model.GetSigningPlatformResult;
public class GetSigningPlatform { 
     public static void main(String[] s) { 
         String credentialsProfile = "default"; 
         String codeSigningPlatformId = "aws-signer-platform-id"; 
         // Create a client. 
         AWSsigner client = AWSsignerClient.builder() 
                  .withRegion("region") 
                  .withCredentials(new ProfileCredentialsProvider(credentialsProfile)) 
                 .build();
         GetSigningPlatformResult result = client.getSigningPlatform( 
                 new GetSigningPlatformRequest().withPlatformId(codeSigningPlatformId)); 
         System.out.println("Display Name : " + result.getDisplayName()); 
         System.out.println("Platform Id : " + result.getPlatformId()); 
         System.out.println("Signing Configuration : " + 
  result.getSigningConfiguration()); 
     }
}
```
# **GetSigningProfile**

The following Java example shows how to use the [GetSigningProfile](https://docs.aws.amazon.com/signer/latest/api/API_SetSigningProfile.html) operation.

```
package com.examples;
import com.amazonaws.auth.profile.ProfileCredentialsProvider;
import com.amazonaws.services.signer.AWSSigner;
import com.amazonaws.services.signer.AWSSignerClient;
import com.amazonaws.services.signer.model.GetSigningProfileRequest;
import com.amazonaws.services.signer.model.GetSigningProfileResult;
/**
* This examples demonstrates retreiving a signing profile's information.
*/
public class GetSigningProfile {
```

```
 public static void main(String[] s) { 
         final String credentialsProfile = "default"; 
         final String codeSigningProfileName = "MyProfile"; 
     // Create a client. 
     final AWSSigner client = AWSSignerClient.builder() 
         .withRegion("region") 
         .withCredentials(new ProfileCredentialsProvider(credentialsProfile)) 
         .build(); 
     // Get a signing profile. 
     GetSigningProfileResult getSigningProfileResult = client.getSigningProfile(new 
         GetSigningProfileRequest().withProfileName(codeSigningProfileName)); 
     System.out.println("Profile Name : " + getSigningProfileResult.getProfileName()); 
     System.out.println("Certificate Arn : " + 
  getSigningProfileResult.getSigningMaterial().getCertificateArn()); 
     System.out.println("Platform : " + getSigningProfileResult.getPlatform()); 
     }
}
```
## **ListProfilePermissions**

The following Java example shows how to use the [ListProfilePermissions](https://docs.aws.amazon.com/signer/latest/api/API_ListProfilePermissions.html) operation.

```
package com.examples;
import com.amazonaws.auth.profile.ProfileCredentialsProvider;
import com.amazonaws.services.signer.AWSSigner;
import com.amazonaws.services.signer.AWSSignerClient;
import com.amazonaws.services.signer.model.ListProfilePermissionsRequest;
import com.amazonaws.services.signer.model.ListProfilePermissionsResult;
import com.amazonaws.services.signer.model.Permission;
public class ListProfilePermissions { 
     public static void main(String[] s) { 
         String credentialsProfile = "default"; 
         String signingProfileName = "MyProfile";
```

```
 // Create a client. 
         final AWSSigner client = AWSSignerClient.builder() 
                  .withRegion("region") 
                  .withCredentials(new ProfileCredentialsProvider(credentialsProfile)) 
                 .buid():
         // List the permissions for a profile 
         ListProfilePermissionsResult result = client.listProfilePermissions(new 
  ListProfilePermissionsRequest() 
                  .withProfileName(signingProfileName)); 
         // Iterate through the permissions 
         for (Permission permission: result.getPermissions()) { 
             System.out.println("StatementId: " + permission.getStatementId()); 
             System.out.println("Principal: " + permission.getPrincipal()); 
             System.out.println("Action: " + permission.getAction()); 
             System.out.println("ProfileVersion: " + permission.getProfileVersion()); 
         } 
         System.out.println("RevisionId: " + result.getRevisionId()); 
     }
}
```
# **ListSigningJobs**

The following Java example shows how to use the [ListSigningJobs](https://docs.aws.amazon.com/signer/latest/api/API_ListSigningJobs.html) operations. This operation lists all of the signing jobs that you have performed in your account. Call the [StartSigningJob](https://docs.aws.amazon.com/signer/latest/api/API_StartSigningJob.html) operation before you call ListSigningJobs. You can also call [DescribeSigningJob](https://docs.aws.amazon.com/signer/latest/api/API_DescribeSigningJob.html) and specify a jobId to see information about a specific signing job created by calling StartSigningJob.

```
package com.amazonaws.samples;
import com.amazonaws.services.signer.AWSSigner;
import com.amazonaws.services.signer.AWSSignerClient;
import com.amazonaws.services.signer.model.ListSigningJobsRequest;
import com.amazonaws.services.signer.model.ListSigningJobsResult;
import com.amazonaws.auth.AWSCredentials;
import com.amazonaws.auth.AWSStaticCredentialsProvider;
import com.amazonaws.auth.profile.ProfileCredentialsProvider;
import com.amazonaws.client.builder.AwsClientBuilder.EndpointConfiguration;
```

```
import com.amazonaws.services.signer.model.ValidationException;
import com.amazonaws.services.signer.model.AccessDeniedException;
import com.amazonaws.services.signer.model.ThrottlingException;
import com.amazonaws.services.signer.model.InternalServiceErrorException;
import com.amazonaws.AmazonClientException;
/**
* This sample demonstrates how to use the ListSigningJobs operation in the 
* AWS Signer service.
*
* Input Parameters:
*
* status - String that specifies the status that you want to use for filtering.
* This can be:
* - InProgress
                  - Failed
* - Succeeded
* platform - String that contains the name of the microcontroller platform that 
               you want to use for filtering.
* requestedBy - IAM principal that requested the signing job.
* maxResults - Use this parameter when paginating results to specify the maximum 
               number of items to return in the response. If additional items exist
* beyond the number you specify, the nextToken element is sent in the 
* response. Use the nextToken value in a subsequent request to retrieve 
               additional items.
* nextToken - Use this parameter only when paginating results and only in a 
* subsequent request after you receive a response with truncated results.
* Set it to the value of nextToken from the response you 
* iust received.
*
*/
public class ListSigningJobs { 
   public static void main(String[] args) throws Exception{ 
      // Retrieve your credentials from the C:\Users\name\.aws\credentials file in 
 Windows 
      // or the ~/.aws/credentials file in Linux. 
      AWSCredentials credentials = null; 
      try { 
          credentials = new ProfileCredentialsProvider().getCredentials(); 
      } 
      catch (Exception ex) {
```

```
 throw new AmazonClientException("Cannot load your credentials from file.", 
 ex); 
      } 
      // Specify the endpoint and region. 
      EndpointConfiguration endpoint = 
             new EndpointConfiguration("https://endpoint","region"); 
      // Create a client. 
      AWSSigner client = AWSSignerClient.builder() 
             .withEndpointConfiguration(endpoint) 
             .withCredentials(new AWSStaticCredentialsProvider(credentials)) 
            .build();
      // Create a request object. 
      ListSigningJobsRequest req = new ListSigningJobsRequest() 
             .withStatus("Succeeded") 
             .withPlatform("platform") 
             .withMaxResults(10); 
      // Create a result object. 
      ListSigningJobsResult result = null; 
      try { 
         result = client.listSigningJobs(req); 
      } 
      catch (ValidationException ex) 
      { 
         throw ex; 
      } 
      catch (AccessDeniedException ex) 
     \{ throw ex; 
      } 
      catch (ThrottlingException ex) 
     \{ throw ex; 
      } 
      catch (InternalServiceErrorException ex) 
      { 
         throw ex; 
      } 
      // Display the information for your signing job. 
     System.out.println(result.toString());
```
 } }

# **ListSigningPlatforms**

The following Java example shows how to use the [ListSigningPlatforms](https://docs.aws.amazon.com/signer/latest/api/API_ListSigningPlatforms.html) operation.

```
import com.amazonaws.auth.profile.ProfileCredentialsProvider;
import com.amazonaws.services.signer.AWSsigner;
import com.amazonaws.services.signer.AWSsignerClient;
import com.amazonaws.services.signer.model.ListSigningPlatformsRequest;
import com.amazonaws.services.signer.model.ListSigningPlatformsResult;
import com.amazonaws.services.signer.model.SigningPlatform;
public class ListSigningPlatforms { 
     public static void main(String[] s) { 
         final String credentialsProfile = "default"; 
         // Create a client. 
         final AWSsigner client = AWSsignerClient.builder() 
                  .withRegion("region") 
                  .withCredentials(new ProfileCredentialsProvider(credentialsProfile)) 
                 .build();
         ListSigningPlatformsResult result; 
         String nextToken = null; 
         do { 
             result = client.listSigningPlatforms(new 
  ListSigningPlatformsRequest().withNextToken(null)); 
             for (SigningPlatform platform : result.getPlatforms()) { 
                 System.out.println("Display Name : " + platform.getDisplayName()); 
                 System.out.println("Platform Id : " + platform.getPlatformId()); 
                 System.out.println("Signing Configuration : " + 
  platform.getSigningConfiguration()); 
 } 
             nextToken = result.getNextToken(); 
         } while (nextToken != null); 
     }
```
}

## **ListSigningProfiles**

The following Java example shows how to use the [ListSigningProfiles](https://docs.aws.amazon.com/signer/latest/api/API_ListSigningProfiles.html) operation.

```
import com.amazonaws.auth.profile.ProfileCredentialsProvider;
import com.amazonaws.services.signer.AWSsigner;
import com.amazonaws.services.signer.AWSsignerClient;
import com.amazonaws.services.signer.model.ListSigningProfilesRequest;
import com.amazonaws.services.signer.model.ListSigningProfilesResult;
import com.amazonaws.services.signer.model.SigningProfile;
public class ListSigningProfilesTest { 
     public static void main(String[] s) { 
         final String credentialsProfile = "default"; 
         // Create a client. 
         final AWSsigner client = AWSsignerClient.builder() 
                  .withRegion("region") 
                  .withCredentials(new ProfileCredentialsProvider(credentialsProfile)) 
                 .build();
         ListSigningProfilesResult result; 
         String nextToken = null; 
         do { 
             result = client.listSigningProfiles(new 
  ListSigningProfilesRequest().withNextToken(nextToken)); 
             for (SigningProfile profile : result.getProfiles()) { 
                 System.out.println("Profile Name : " + profile.getProfileName()); 
                 System.out.println("Cert Arn : " + 
  profile.getSigningMaterial().getCertificateArn()); 
                 System.out.println("Profile Status : " + profile.getStatus()); 
                 System.out.println("Platform Id : " + profile.getPlatformId()); 
             } 
             nextToken = result.getNextToken(); 
         } while (nextToken != null); 
     }
```
}

## **ListTagsForResource**

The following Java example shows how to use the [ListTagsForResource](https://docs.aws.amazon.com/signer/latest/api/API_ListTagsForResource.html) operation.

```
package com.examples;
import com.amazonaws.auth.profile.ProfileCredentialsProvider;
import com.amazonaws.services.signer.AWSSigner;
import com.amazonaws.services.signer.AWSSignerClient;
import com.amazonaws.services.signer.model.ListTagsForResourceRequest;
import com.amazonaws.services.signer.model.ListTagsForResourceResult;
import java.util.Map;
public class ListTagsForResource { 
     public static void main(String[] s) { 
         String credentialsProfile = "default"; 
         String signingProfileArn = "arn:aws:signer:region:account:/signing-
profiles/MyProfile"; 
         // Create a client. 
         final AWSSigner client = AWSSignerClient.builder() 
                  .withRegion("region") 
                  .withCredentials(new ProfileCredentialsProvider(credentialsProfile)) 
                 .build();
         // List the tags for a signing profile 
         ListTagsForResourceResult result = client.listTagsForResource( 
                 new ListTagsForResourceRequest().withResourceArn(signingProfileArn)); 
         // Iterate through the tags 
         for (Map.Entry<String, String> tag: result.getTags().entrySet()) { 
             System.out.println("Key: " + tag.getKey()); 
             System.out.println("Value: " + tag.getValue()); 
         } 
     }
}
```
# **PutSigningProfile**

### **Code signing for AWS IoT**

The following Java examples show how to use the [PutSigningProfile](https://docs.aws.amazon.com/signer/latest/api/API_PutSigningProfile.html) operation to create a new signing profile. Code signing profiles can be used in the [StartSigningJob](https://docs.aws.amazon.com/signer/latest/api/API_StartSigningJob) operation.

```
package com.examples;
import com.amazonaws.auth.profile.ProfileCredentialsProvider;
import com.amazonaws.services.signer.AWSSigner;
import com.amazonaws.services.signer.AWSSignerClient;
import com.amazonaws.services.signer.model.PutSigningProfileRequest;
import com.amazonaws.services.signer.model.SigningMaterial;
public class PutSigningProfile { 
     public static void main(String[] s) { 
         String credentialsProfile = "default"; 
         String codeSigningProfileName = "MyProfile"; 
         String codeSigningCertificateArn = 
  "arn:aws:acm:region:123456789:certificate/certID"; 
         // Create a client. 
         AWSSigner client = AWSSignerClient.builder() 
             .withRegion("region") 
             .withCredentials(new ProfileCredentialsProvider(credentialsProfile)) 
            .build();
         // creating a code signing profile. 
         client.putSigningProfile(new PutSigningProfileRequest() 
              .withProfileName(codeSigningProfileName) 
             .withSigningMaterial(new SigningMaterial() 
                  .withCertificateArn(codeSigningCertificateArn)) 
         .withPlatformId(signingPlatformId)); 
     }
}
```
### **Code signing for AWS Lambda**

The next example shows how to use the [PutSigningProfileProfile](url-signer-api;API_PutSigningProfile.html) operation to create a new signing profile for AWS Lambda. Code signing profiles can be used in the [StartSigningJob](https://docs.aws.amazon.com/signer/latest/api/API_StartSigningJob) operation.

```
package com.examples;
import com.amazonaws.auth.profile.ProfileCredentialsProvider;
import com.amazonaws.services.signer.AWSSigner;
import com.amazonaws.services.signer.AWSSignerClient;
import com.amazonaws.services.signer.model.PutSigningProfileRequest;
public class PutSigningProfile { 
     public static void main(String[] s) { 
         String credentialsProfile = "default"; 
         String signingProfileName = "MyProfile"; 
         String signingPlatformId = "AWSLambda-SHA384-ECDSA"; 
         // Create a client. 
         AWSSigner client = AWSSignerClient.builder() 
                  .withRegion("us-west-2") 
                  .withCredentials(new ProfileCredentialsProvider(credentialsProfile)) 
                 .build();
         // Create a code signing profile. 
         client.putSigningProfile(new PutSigningProfileRequest() 
                  .withProfileName(signingProfileName) 
                  .withPlatformId(signingPlatformId)); 
     }
}
```
## **RemoveProfilePermission**

The following Java example shows how to use the [RemoveProfilePermission](https://docs.aws.amazon.com/signer/latest/api/API_RemoveProfilePermission.html) operation.

```
package com.examples;
import com.amazonaws.auth.profile.ProfileCredentialsProvider;
import com.amazonaws.services.signer.AWSSigner;
import com.amazonaws.services.signer.AWSSignerClient;
import com.amazonaws.services.signer.model.ListProfilePermissionsRequest;
```

```
import com.amazonaws.services.signer.model.ListProfilePermissionsResult;
import com.amazonaws.services.signer.model.RemoveProfilePermissionRequest;
public class RemoveProfilePermission { 
     public static void main(String[] s) { 
         String credentialsProfile = "default"; 
         String signingProfileName = "MyProfile"; 
         // Create a client. 
         final AWSSigner client = AWSSignerClient.builder() 
                  .withRegion("region") 
                  .withCredentials(new ProfileCredentialsProvider(credentialsProfile)) 
                 .build();
         // Get the latest revisionId for the profile 
         ListProfilePermissionsResult result = client.listProfilePermissions(new 
  ListProfilePermissionsRequest() 
                  .withProfileName(signingProfileName)); 
         // Remove a specific permission from the profile 
         client.removeProfilePermission(new RemoveProfilePermissionRequest() 
                  .withProfileName(signingProfileName) 
                  .withStatementId("statement1") 
                  .withRevisionId(result.getRevisionId())); 
     }
}
```
## **RevokeSignature**

The following Java example shows how to use the [RevokeSignature](https://docs.aws.amazon.com/signer/latest/api/API_RevokeSignature.html) operation.

```
package com.examples;
import com.amazonaws.auth.profile.ProfileCredentialsProvider;
import com.amazonaws.services.signer.AWSSigner;
import com.amazonaws.services.signer.AWSSignerClient;
import com.amazonaws.services.signer.model.RevokeSignatureRequest;
public class RevokeSignature { 
     public static void main(String[] s) {
```

```
 String credentialsProfile = "default"; 
         String signingJobId = "jobID"; 
         String revokeReason = "Reason for revocation"; 
         // Create a client. 
         final AWSSigner client = AWSSignerClient.builder() 
                  .withRegion("region") 
                  .withCredentials(new ProfileCredentialsProvider(credentialsProfile)) 
                 .build();
         // Revoke a signing job 
         client.revokeSignature(new RevokeSignatureRequest() 
                  .withJobId(signingJobId) 
                  .withReason(revokeReason)); 
     }
}
```
## **RevokeSigningProfile**

The following Java example shows how to use the [RevokeSigningProfile](https://docs.aws.amazon.com/signer/latest/api/API_RevokeSigningProfile.html) operation.

```
package com.examples;
import com.amazonaws.auth.profile.ProfileCredentialsProvider;
import com.amazonaws.services.signer.AWSSigner;
import com.amazonaws.services.signer.AWSSignerClient;
import com.amazonaws.services.signer.model.RevokeSigningProfileRequest;
import java.time.Instant;
import java.util.Date;
public class RevokeSigningProfile { 
     public static void main(String[] s) { 
         String credentialsProfile = "default"; 
         String signingProfileName = "MyProfile"; 
         String signingProfileVersion = "version"; 
         String revokeReason = "Reason for revocation"; 
         // Create a client. 
         final AWSSigner client = AWSSignerClient.builder()
```

```
 .withRegion("region") 
                  .withCredentials(new ProfileCredentialsProvider(credentialsProfile)) 
                 .build();
         // Revoke a signing profile 
         client.revokeSigningProfile(new RevokeSigningProfileRequest() 
                  .withProfileName(signingProfileName) 
                  .withProfileVersion(signingProfileVersion) 
                  .withReason(revokeReason) 
                  .withEffectiveTime(Date.from(Instant.now()))); 
     }
}
```
# **SignPayload**

The following Java example shows how to use the [SignPayload](https://docs.aws.amazon.com/signer/latest/api/API_SignPayload.html) operation.

```
package com.examples;
import com.amazonaws.auth.profile.ProfileCredentialsProvider;
import com.amazonaws.services.signer.AWSSigner;
import com.amazonaws.services.signer.AWSSignerClient;
import com.amazonaws.services.signer.model.SignPayloadRequest;
import java.nio.ByteBuffer;
public class SignPayload{ 
     public static void main(String[] s) { 
         String credentialsProfile = "default"; 
         String signingProfileName = "MyProfile"; 
         String payloadFormat = "application/vnd.cncf.notary.payload.v1+json"; 
        String payload = ''{\n} " \"targetArtifact\": {\n" + 
             " \"mediaType\": \"application/vnd.docker.distribution.manifest.v2+json
\langle",\langle n" +" \Upsilon"digest\Upsilon":
  \"sha256:73c803930ea3ba1e54bc25c2bdc53edd0284c62ed651fe7b00369da519a3c333\",\n" + 
            " \"size\": 16724,\n" +
            " \Upsilon" annotations\Upsilon: {\n\Upsilon +
              " \"io.wabbit-networks.buildId\": \"123\"" + 
            " }\n" +
```

```
 " }\n" + 
              "}"; 
         // Create a client. 
         final AWSSigner client = AWSSignerClient.builder() 
                  .withRegion("region") 
                  .withCredentials(new ProfileCredentialsProvider(credentialsProfile)) 
                 .build();
         // Sign a payload 
         client.signPayload(new SignPayloadRequest() 
                  .withProfileName(signingProfileName) 
                  .withPayloadFormat(payloadFormat) 
                  .withPayload(ByteBuffer.wrap(payload.getBytes()))); 
     }
}
```
## **StartSigningJob**

The following Java example shows how to use the [StartSigningJob](https://docs.aws.amazon.com/signer/latest/api/API_StartSigningJob.html) operation. You must call StartSigningJob before you call any other AWS Signer API operation. StartSigningJob returns a jobId value that you can use when calling [DescribeSigningJob](https://docs.aws.amazon.com/signer/latest/api/API_DescribeSigningJob.html) operation.

```
package com.amazonaws.samples;
import com.amazonaws.services.signer.AWSSigner;
import com.amazonaws.services.signer.AWSSignerClient;
import com.amazonaws.services.signer.model.Source;
import com.amazonaws.services.signer.model.S3Source;
import com.amazonaws.services.signer.model.Destination;
import com.amazonaws.services.signer.model.S3Destination;
import com.amazonaws.services.signer.model.StartSigningJobRequest;
import com.amazonaws.services.signer.model.StartSigningJobResult;
import com.amazonaws.auth.AWSCredentials;
import com.amazonaws.auth.AWSStaticCredentialsProvider;
import com.amazonaws.auth.profile.ProfileCredentialsProvider;
import com.amazonaws.client.builder.AwsClientBuilder.EndpointConfiguration;
import com.amazonaws.services.signer.model.ValidationException;
import com.amazonaws.services.signer.model.ResourceNotFoundException;
import com.amazonaws.services.signer.model.AccessDeniedException;
```
```
import com.amazonaws.services.signer.model.ThrottlingException;
import com.amazonaws.services.signer.model.InternalServiceErrorException;
import com.amazonaws.AmazonClientException;
/**
* This sample demonstrates how to use the StartSigningJob operation in the 
* AWS Signer service.
*
* Input Parameters:
*
* source - Structure that contains the following:
                         - Name of the Amazon S3 bucket to which you copied your
                           code image
* The state of the file that contains your code image
* - Amazon S3 version number of your file
* destination - Structure that contains the following:
* The Name of the Amazon S3 bucket that AWS Signer can use for
* your signed code
* - Optional Amazon S3 bucket prefix
*
*/
public class StartSigningJob { 
   public static void main(String[] args) throws Exception{ 
      // Define variables. 
      String bucketSrc = "Source-Bucket-Name"; 
      String key = "Code-Image-File"; 
      String objectVersion = "Source-S3-File-Version"; 
      String bucketDest = "Destination-Bucket-Name"; 
     S3Source s3src = new S3Source()
          .withBucketName(bucketSrc) 
          .withKey(key) 
          .withVersion(objectVersion); 
     Source src = new Source().withS3(s3src);
      S3Destination s3Dest = new S3Destination().withBucketName(bucketDest); 
      Destination dest = new Destination().withS3(s3Dest); 
      String signingProfileName = "MyProfile"; 
      // Retrieve your credentials from the C:\Users\name\.aws\credentials file in 
      // Windows or the ~/.aws/credentials in Linux. 
      AWSCredentials credentials = null; 
      try {
```

```
 credentials = new ProfileCredentialsProvider().getCredentials(); 
      } 
      catch (Exception ex) { 
          throw new AmazonClientException("Cannot load your credentials from file.", 
 ex); 
      } 
      // Specify the endpoint and region. 
      EndpointConfiguration endpoint = 
             new EndpointConfiguration("https://endpoint","region"); 
      // Create a client. 
      AWSSigner client = AWSSignerClient.builder() 
             .withEndpointConfiguration(endpoint) 
             .withCredentials(new AWSStaticCredentialsProvider(credentials)) 
            .build();
      // Create a request object. 
      StartSigningJobRequest req = new StartSigningJobRequest() 
             .withSource(src) 
             .withDestination(dest) 
             .withProfileName(signingProfileName); 
      // Create a result object. 
     StartSigningJobResult result = null;
      try { 
         result = client.startSigningJob(req); 
      } 
      catch (ValidationException ex) 
     \{ throw ex; 
      } 
      catch (ResourceNotFoundException ex) 
      { 
         throw ex; 
      } 
      catch (AccessDeniedException ex) 
      { 
         throw ex; 
      } 
      catch (ThrottlingException ex) 
      {
```

```
 throw ex; 
        } 
        catch (InternalServiceErrorException ex) 
        { 
           throw ex; 
        } 
       // Display the job ID. 
        System.out.println("Job ID: " + result.getJobId()); 
    }
}
```
## **TagResource**

The following Java example shows how to use the [TagResource](https://docs.aws.amazon.com/signer/latest/api/API_TagResource.html) operation.

```
package com.examples;
import com.amazonaws.auth.profile.ProfileCredentialsProvider;
import com.amazonaws.services.signer.AWSSigner;
import com.amazonaws.services.signer.AWSSignerClient;
import com.amazonaws.services.signer.model.TagResourceRequest;
import java.util.Collections;
public class TagResource { 
     public static void main(String[] s) { 
         String credentialsProfile = "default"; 
         String signingProfileArn = "arn:aws:signer:region:account:/signing-
profiles/MyProfile"; 
         String tagKey = "Key"; 
         String tagValue = "Value"; 
         // Create a client. 
         final AWSSigner client = AWSSignerClient.builder() 
                  .withRegion("region") 
                  .withCredentials(new ProfileCredentialsProvider(credentialsProfile)) 
                  .build(); 
         // Add a tag to a signing profile
```

```
 client.tagResource(new TagResourceRequest() 
                  .withResourceArn(signingProfileArn) 
                  .withTags(Collections.singletonMap(tagKey, tagValue))); 
     }
}
```
## **UntagResource**

The following Java example shows how to use the [UntagResource](url-signer-api;API_UntagResource.html) operation.

```
package com.examples;
import com.amazonaws.auth.profile.ProfileCredentialsProvider;
import com.amazonaws.services.signer.AWSSigner;
import com.amazonaws.services.signer.AWSSignerClient;
import com.amazonaws.services.signer.model.UntagResourceRequest;
import java.util.Collections;
public class UntagResource { 
     public static void main(String[] s) { 
         String credentialsProfile = "default"; 
         String signingProfileArn = "arn:aws:signer:region:account:/signing-
profiles/MyProfile"; 
         String tagKey = "Key"; 
         // Create a client. 
         final AWSSigner client = AWSSignerClient.builder() 
                  .withRegion("region") 
                  .withCredentials(new ProfileCredentialsProvider(credentialsProfile)) 
                  .build(); 
         // Remove a tag from a signing profile 
         client.untagResource(new UntagResourceRequest() 
                  .withResourceArn(signingProfileArn) 
                  .withTagKeys(Collections.singletonList(tagKey))); 
     }
}
```
## <span id="page-76-0"></span>**Document History for Developer Guide**

**Latest documentation update**: November 19, 2018

The following table describes the documentation release history of AWS Signer.

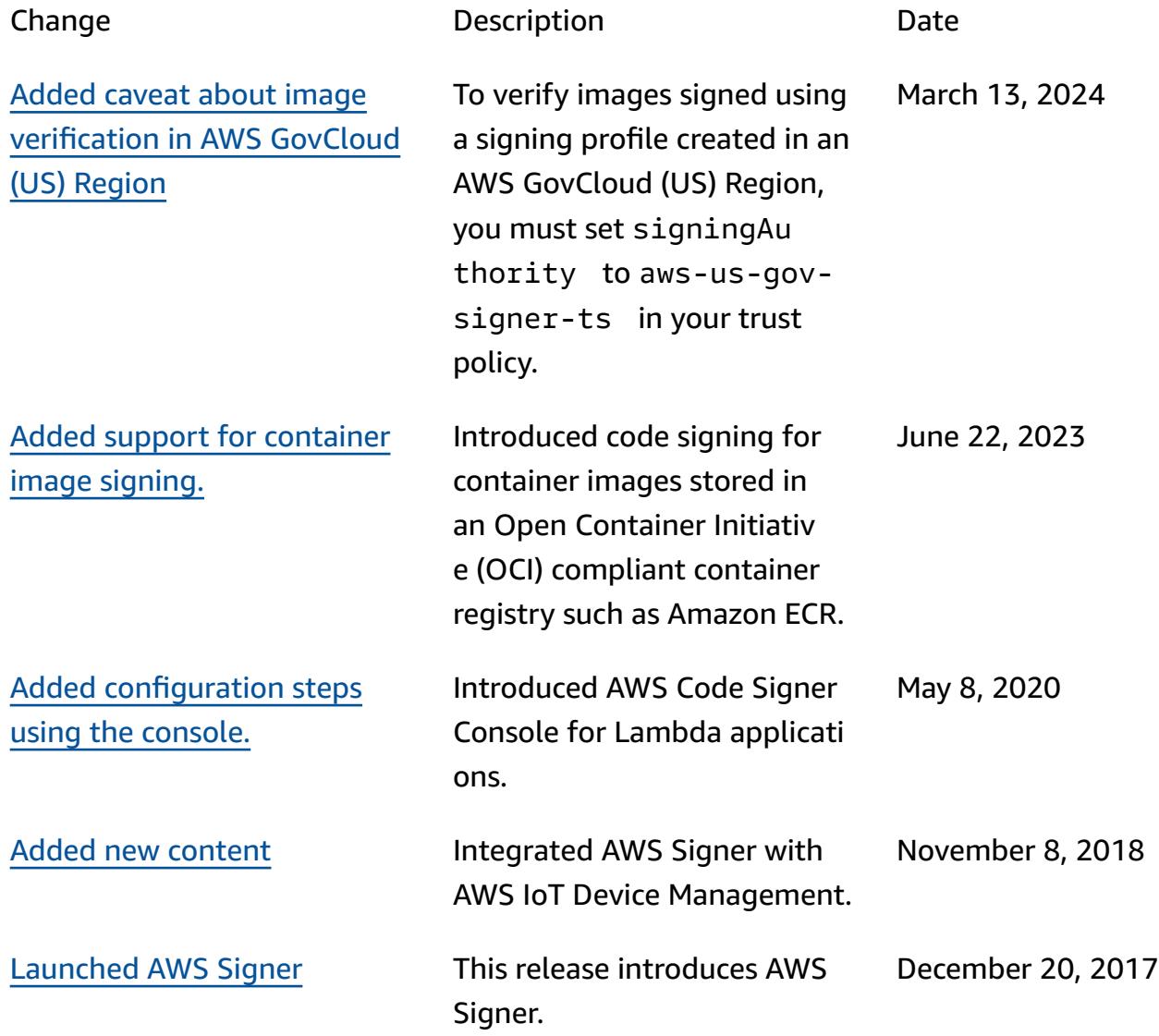

## **AWS Glossary**

For the latest AWS terminology, see the AWS [glossary](https://docs.aws.amazon.com/glossary/latest/reference/glos-chap.html) in the *AWS Glossary Reference*.